MINISTERE DE L'EDUCATION NATIONALE

**INSPECTION GENERALE** 

**DIRECTION DE LA PEDAGOGIE** ET DE LA FORMATION CONTINUE (DPFC)

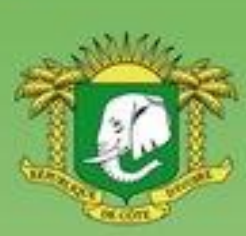

**DOMAINE DES SCIENCES** 

# **PROGRAMMES EDUCATIFS** ET GUIDES D'EXECUTION

## **TECHNOLOGIES DE L'INFORMATION** ET DE LA COMMUNICATION A L'ECOLE  $(TICE)$

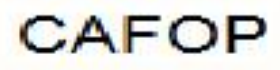

**REPUBLIQUE DE COTE D'IVOIRE** 

Union - Discipline - Travail

### **Mot de Madame la Ministre de l'Education Nationale et de l'Enseignement Technique**

L'école est le lieu où se forgent les valeurs humaines indispensables pour le développement harmonieux d'une nation. Elle doit être en effet le cadre privilégié où se cultivent la recherche de la vérité, la rigueur intellectuelle, le respect de soi, d'autrui et de la nation, l'amour pour la nation, l'esprit de solidarité, le sens de l'initiative, de la créativité et de la responsabilité.

La réalisation d'une telle entreprise exige la mise à contribution de tous les facteurs, tant matériels qu'humains. C'est pourquoi, soucieux de garantir la qualité et l'équité de notre enseignement, le Ministère de l'Education Nationale s'est toujours préoccupé de doter l'école d'outils performants et adaptés au niveau de compréhension des différents utilisateurs.

Les programmes éducatifs et leurs guides d'exécution que le Ministère de l'Education Nationale a le bonheur de mettre aujourd'hui { la disposition de l'enseignement de base est le fruit d'un travail de longue haleine, au cours duquel différentes contributions ont été mises à profit en vue de sa réalisation. Ils présentent une entrée dans les apprentissages par les situations en vue de développer des Compétences chez l'apprenant en lui offrant la possibilité de construire le sens de ce qu'il apprend.

Nous présentons nos remerciements à tous ceux qui ont apporté leur appui matériel et financier pour la réalisation de ce programme. Nous remercions spécialement Monsieur Philippe JONNAERT, Professeur titulaire de la Chaire UNESCO en Développement Curriculaire de l'Université du Québec à Montréal qui nous a accompagnés dans le recadrage de nos programmes éducatifs.

Nous ne saurions oublier tous les Experts nationaux venus de différents horizons et qui se sont acquittés de leur tâche avec COMPETENCE et dévouement.

A tous, nous réitérons la reconnaissance du Ministère de l'Education Nationale.

Nous terminons en souhaitant que tous les milieux éducatifs fassent une utilisation rationnelle de ces programmes éducatifs pour l'amélioration de la qualité de notre enseignement afin de faire de notre pays, la Côte d'Ivoire un pays émergent à l'horizon 2020, selon la vision du Chef de l'Etat, SEM Alassane OUATTARA.

Merci à tous et vive l'Ecole Ivoirienne !

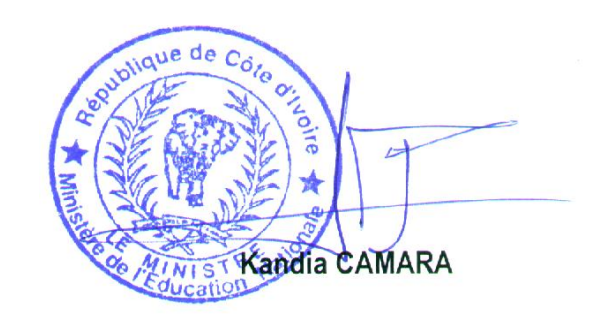

### **LISTE DES SIGLES**

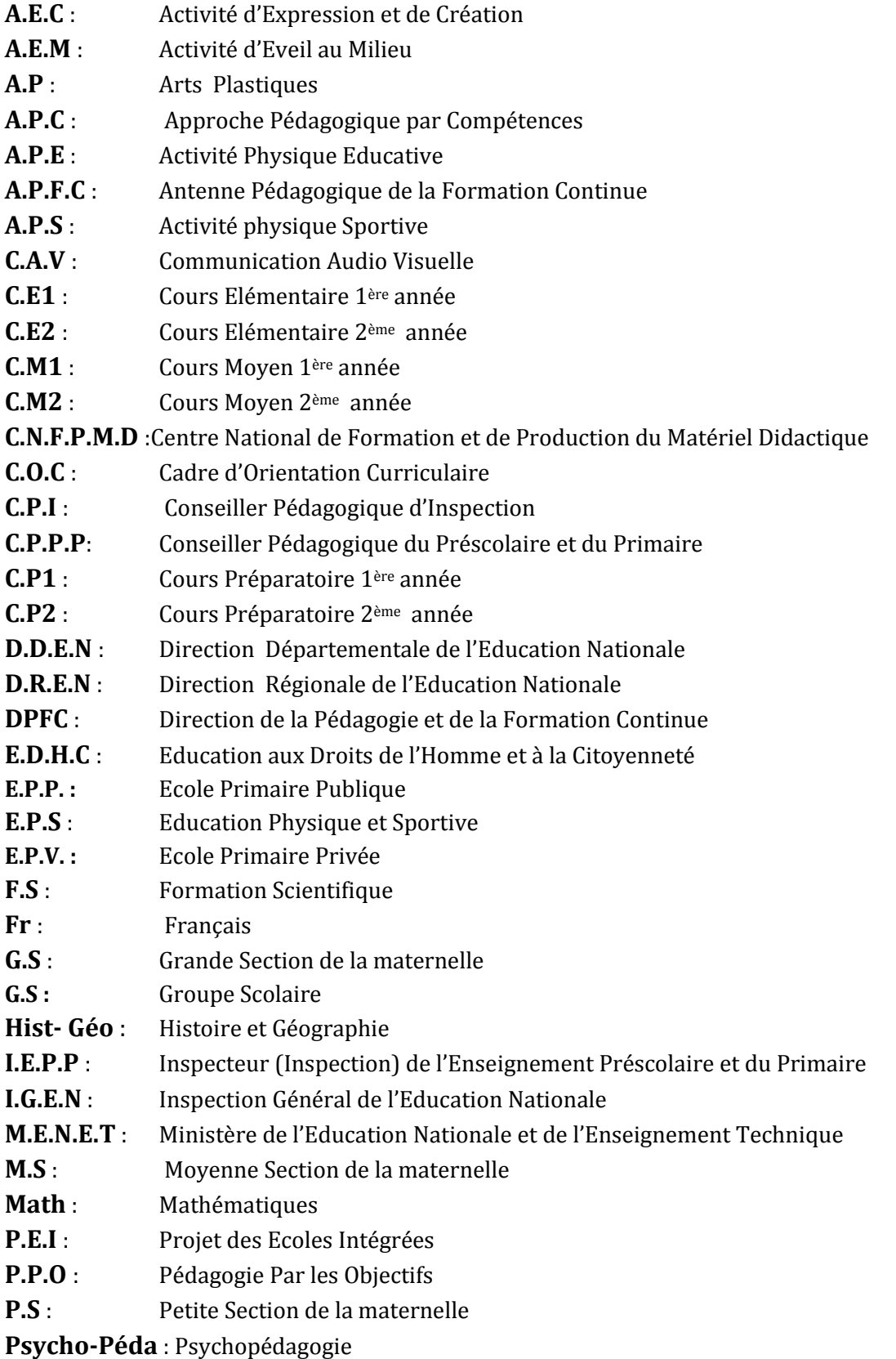

#### **TABLE DES MATIERES**

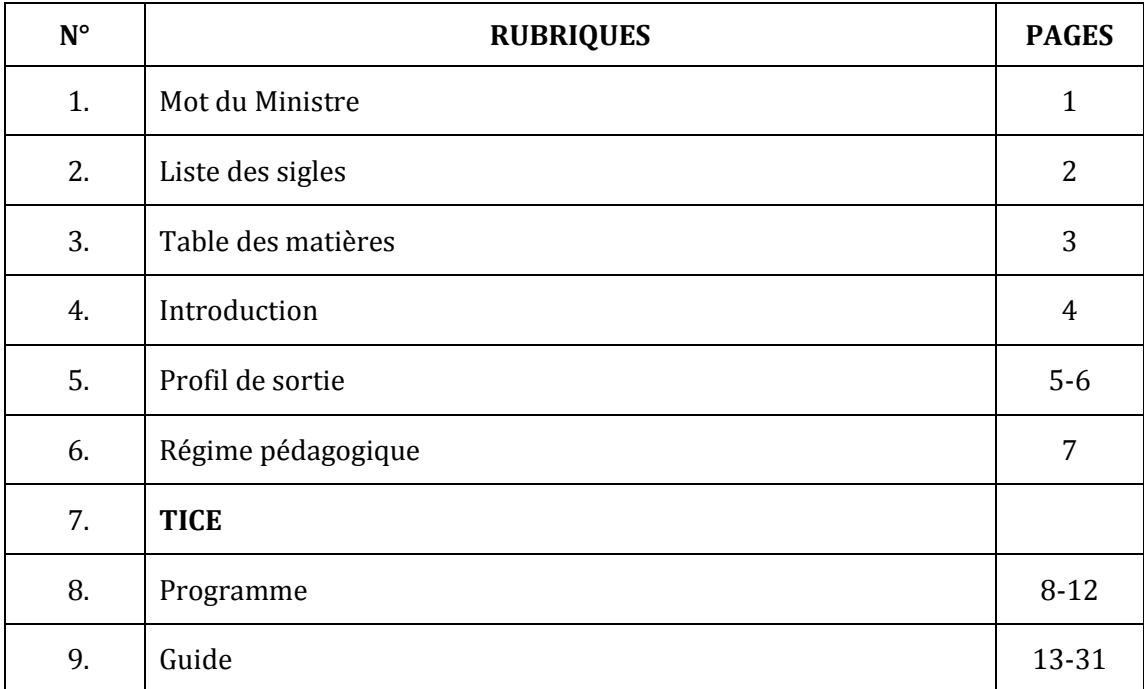

#### **INTRODUCTION**

Dans son souci constant de mettre à la disposition des établissements scolaires des outils pédagogiques de qualité appréciable et accessibles à tous les enseignants, le Ministère de l'Education nationale vient de procéder au toilettage des Programmes d'Enseignement.

Cette mise à jour a été dictée par :

- La lutte contre l'échec scolaire :
- La nécessité de cadrage pour répondre efficacement aux nouvelles réalités de l'école ivoirienne ;
- Le souci de garantir la qualité scientifique de notre enseignement et son intégration dans l'environnement ;
- L'harmonisation des objectifs et des contenus d'enseignement sur tout le territoire national.

Ces programmes éducatifs se trouvent enrichis des situations. Une situation est un ensemble de circonstances contextualisées dans lesquelles peut se retrouver une personne. Lorsque cette personne a traité avec succès la situation en mobilisant diverses ressources ou habilités, elle a développé des Compétences : on dira alors qu'elle est compétente.

La situation n'est donc pas une fin en soi, mais plutôt un moyen qui permet de développer des Compétences ; ainsi une personne ne peut être décrétée compétente à priori.

Chaque programme définit pour tous les ordres d'enseignement, le profil de sortie, le domaine disciplinaire, le régime pédagogique et il présente le corps du programme de la discipline.

Le corps du programme est décliné en plusieurs éléments qui sont :

- **La COMPETENCE**
- **Le THEME**
- **La leçon**
- **Un exemple de situation**
- **Un tableau à deux colonnes comportant respectivement :**
	- o **Les habiletés :** elles correspondent aux plus petites unités cognitives attendues de l'élève au terme d'un apprentissage ;
	- o **Les contenus d'enseignement :** ce sont les notions à faire acquérir aux élèves

Par ailleurs, les disciplines du programme sont regroupées en cinq domaines :

- Le **Domaine de langues** comprenant le Français, l'Anglais, l'Espagnol et l'Allemand,
- Le **Domaine des sciences et technologie** regroupant les Mathématiques, Physique et Chimie, les Sciences de la Vie et de la Terre, Technologie et les TIC.
- Le **Domaine de l'univers social** concernant l'Histoire et la Géographie, l'Education aux Droits de l'Homme et à la Citoyenneté et la Philosophie,
- Le **Domaine des arts** comportant les Arts Plastiques et l'Education Musicale
- Le **Domaine du développement éducatif, physique et sportif** prenant en compte l'Education Physique et Sportive.

Toutes ces disciplines concourent à la réalisation d'un seul objectif final, celui de la formation intégrale de la personnalité de l'enfant. Toute idée de cloisonner les disciplines doit, de ce fait, être abandonnée.

L'exploitation optimale des programmes recadrés nécessite le recours à une pédagogie fondée sur la participation active de l'élève, le passage du rôle de l'enseignant, de celui de dispensateur des connaissances vers celui d'accompagnateur de l'élève.

#### **LES PROFILS DE SORTIE A LA FIN DU CYCLE DE DU CAFOP**

Au terme de la formation au CAFOP, en faisant appel aux ressources relatives { l'informatique, l'élève maitre construit :

- Des connaissances et des Compétences techniques lui permettant :
	- $\circ$  Décrire et montrer les principales fonctions et utilisations d'un système informatique ;
	- o Décrire et montrer les principales fonctions et utilisations des systèmes de traitement de texte, telles que saisie, édition, formatage et impression.
	- o Décrire et montrer les principales fonctions et utilisations des tableurs, telles que saisie, calcul, édition, formatage et impression.
	- o Décrire et montrer le but et les principales caractéristiques d'un logiciel de présentation et d'autres ressources numériques
	- o Décrire le but et le fonctionnement de base d'un logiciel graphique et utiliser un logiciel graphique pour créer une présentation graphique simple.
	- o Décrire l'Internet et la Toile, développer leurs possibilités d'utilisation,
	- o de décrire le fonctionnement d'un navigateur
	- o utiliser une adresse URL pour accéder à un site Web.
	- o Utiliser un moteur de recherche.
	- o Créer un compte de messagerie et utiliser ce compte pour des échanges de courrier électronique.
- Des Compétences techno-pédagogiques et développe une culture informatique suffisante lui permettant :
	- $\circ$  de créer des activités d'apprentissage qui utilisent des ressources TIC à l'appui d'un résultat éducatif spécifique.
	- o Créer des présentations qui intègrent un usage pertinent des ressources TIC.
	- o identifier les matériels et équipements nécessaires pour une activité d'apprentissage spécifique ;
	- o Utiliser l'Internet { l'appui des activités d'apprentissage.
	- o Utiliser un moteur de recherche et des stratégies de recherche { l'appui des activités d'apprentissage.

#### **I. DOMAINE DE LA DISCIPLINE**

Les Technologies de l'information et de la communication à l'école (T.I.C.E.) appartiennent au domaine des sciences qui regroupent :

- La formation scientifique
- **les mathématiques**

L'enseignement des T.I.C.E. vise, par une « alphabétisation numérique », à préparer les apprenants(es)à une meilleure insertion dans une société de plus en plus envahie par ces technologies.

L'informatique, utilisée comme outil d'enseignement/apprentissage/évaluation dans les autres disciplines, peut être considérée comme une discipline transversale.

#### **II. REGIME PEDAGOGIQUE DU CAFOP**

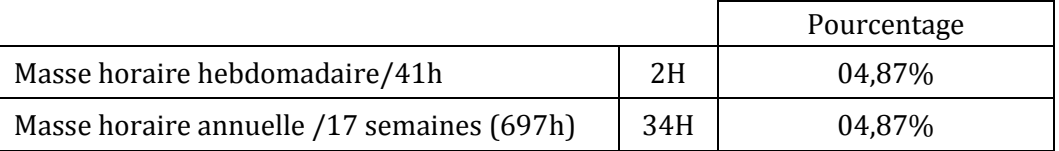

**NB :** Il est à signaler que la moitié du temps est consacrée dans les CAFOP à la formation pratique.

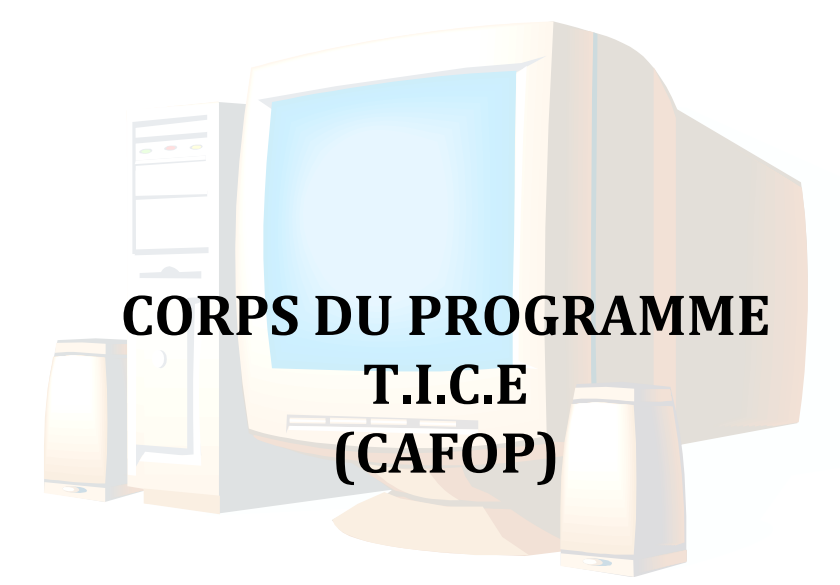

#### **COMPETENCE 1 : TRAITER DES SITUATIONS RELATIVES A L'APPROPRIATION D'UN ENVIRONNEMENT INFORMATIQUE DE TRAVAIL**

#### **THEME : TECHNOLOGIE DE L'INFORMATION**

#### **LEÇON 1 : COMPOSANTS D'UN SYSTEME INFORMATIQUE**

**Exemple de situation :**Le Conseil général d'Abengourou vient de doter le CAFOP d'un parc informatique de 50 ordinateurs de bureau. Durant la cérémonie de remise, il est apparu dans les différents discours les mots et groupe de mots suivants : système informatique, informatique, logiciels…De retour en classe, un élève-maître demande à ses camarades ce que signifient ces mots. Pour satisfaire sa curiosité, ceux-ci cherchent à définir les mots et groupes de mots ci-dessus.

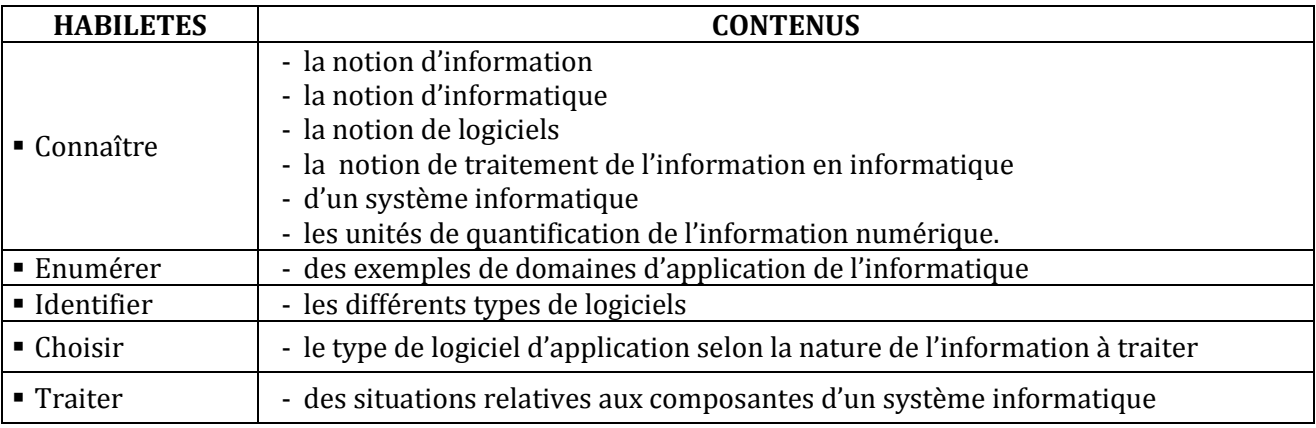

#### **LEÇON 2 : CONSTITUANTS D'UN MICRO-ORDINATEUR**

**Exemple de situation** : Les 50 ordinateurs de bureau sont encore dans leurs cartons. En vue de les assembler correctement, les élèves-maîtres s'organisent pour identifier les constituants d'un microordinateur.

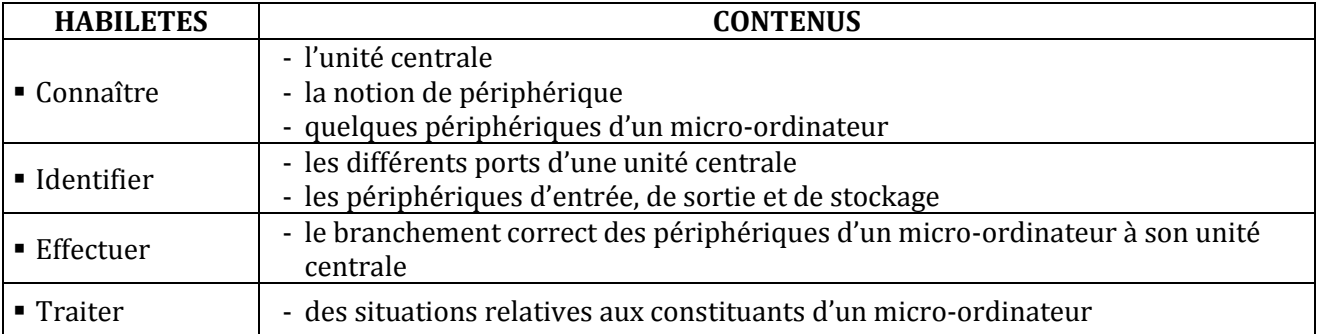

#### **LEÇON 3 : SYSTEME D'EXPLOITATION**

**Exemple de situation :** Au cours d'une séance de travaux pratiques dans la salle informatique, les élèves-maîtres allument leur micro-ordinateur. L'un d'entre eux tente d'installer un logiciel de jeux éducatifs; mais l'ordinateur affiche le message suivant : « ce logiciel est incompatible avec votre système d'exploitation ». Afin de réussir l'installation du jeu, les élèves veulent connaître le rôle du système d'exploitation.

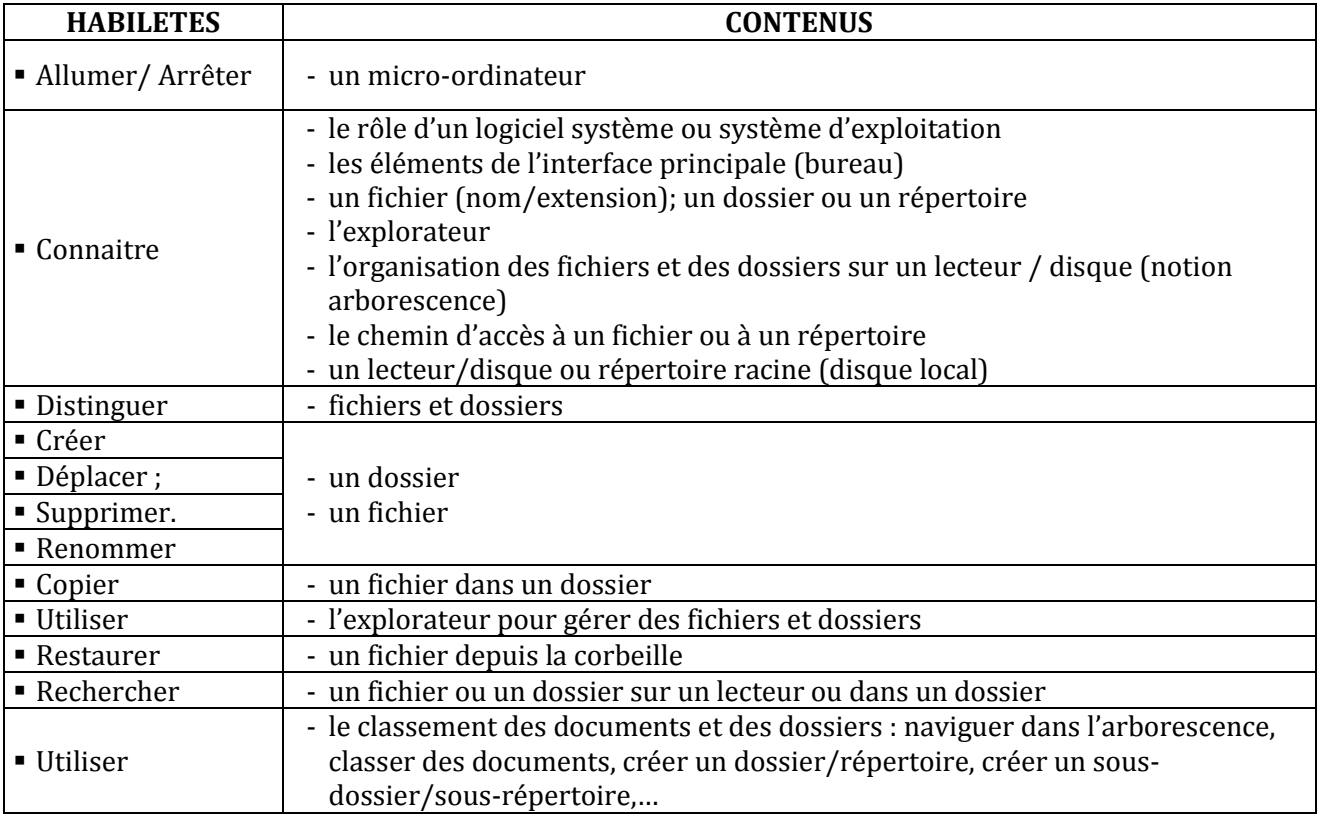

#### **COMPETENCE 2**

#### **TRAITER DES SITUATIONS RELATIVES A LA PRODUCTION, AU TRAITEMENT ET A L'EXPLOITATION DES DONNEES**

#### **THEME : TRAITEMENT DE L'INFORMATION**

#### **LEÇON 1 : L'ENVIRONNEMENT D'UN LOGICIEL D'UN TRAITEMENT DE TEXTE**

**Exemple de situation** : Au cours d'une séance de travaux dirigés de TICE, un élève-maître clique par sur l'icône ci-contre alors la fenêtre suivante s'affiche :

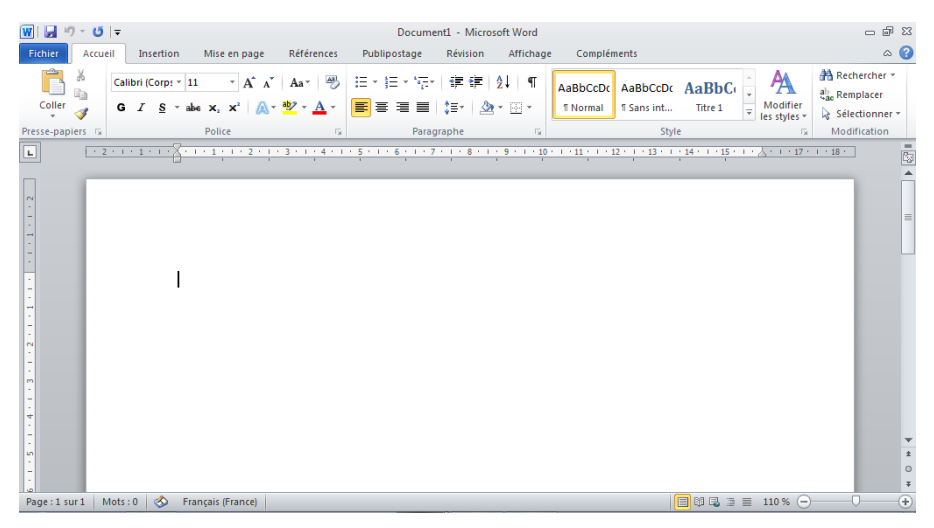

Curieux, les élèves-maîtres décident de connaître le rôle de ce logiciel

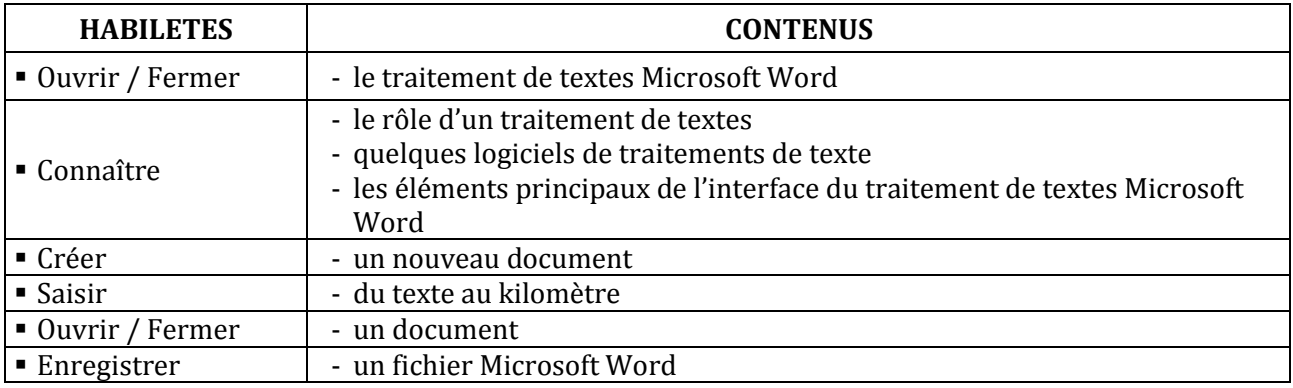

**LEÇON 2 :**

#### **LEÇON 3 : SAISIE ET MISE EN FORME D'UN TEXTE**

**Exemple de situation :** Le CAFOP de Dabou organise une remise de prix aux meilleurs élèves-maîtres de la 1ère année. Le major de la promotion est choisi pour lire le discours de remerciement des lauréats. Pour rendre son discours présentable et agréable à lire, il décide avec ses camarades de classe, de le saisir à l'aide d'un logiciel de traitement de textes.

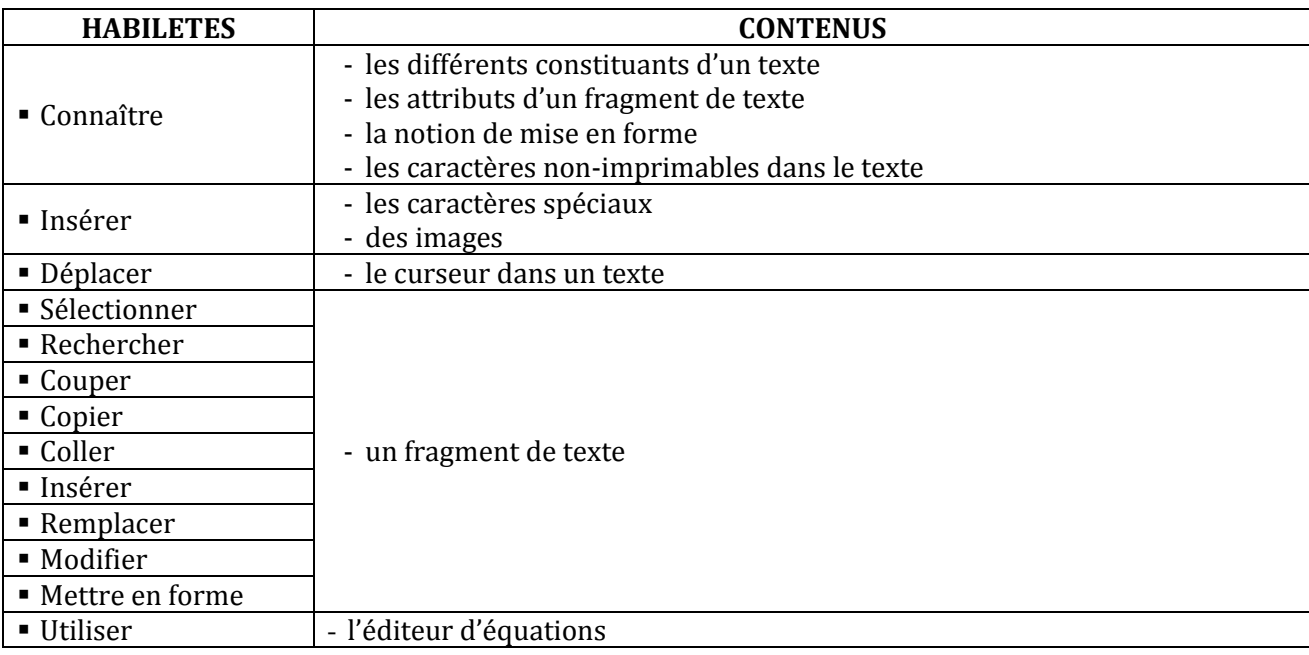

#### **LEÇON 4 : APERÇU ET IMPRESSION D'UN TEXTE**

**Exemple de situation :** Les élèves-maîtres ont fini la saisie et la mise en forme du discours de remerciement. Pour s'assurer de sa bonne présentation et éviter de gaspiller du papier, ils veulent avoir un aperçu du texte avant de l'imprimer.

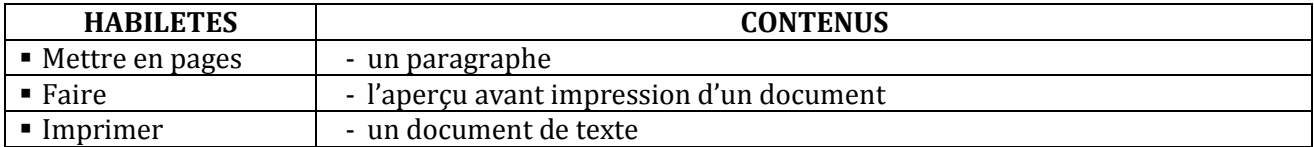

#### **LEÇON 5 : DECOUVERTE DE L'ENVIRONNEMENT D'UN TABLEUR**

#### **Exemple de situation**

X,

Au cours d'une séance de travaux dirigés de TICE, un élève-maître clique sur l'icône cicontre. La fenêtre suivante s'affiche :

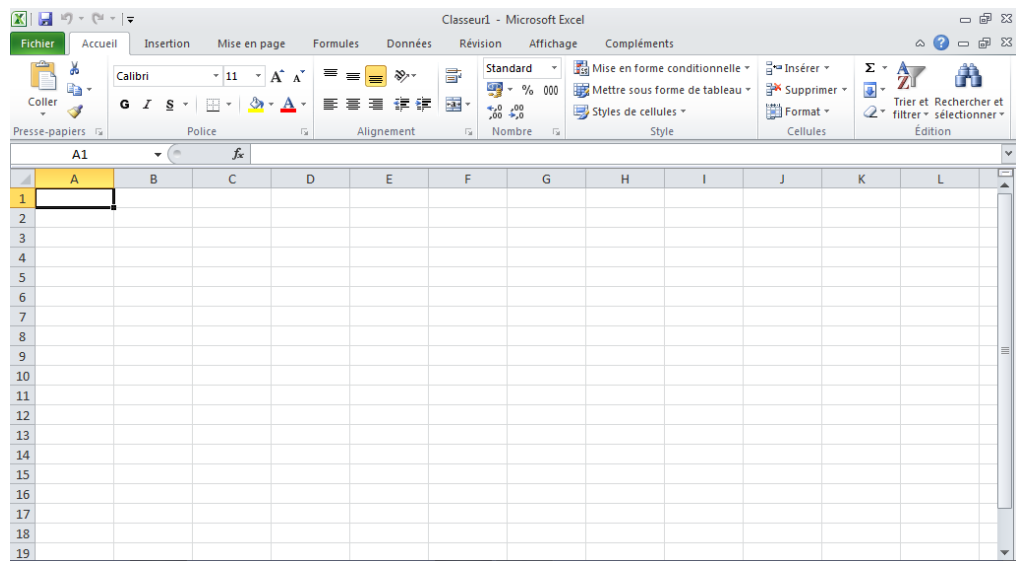

Voulant en savoir plus, les élèves-maîtres décident de connaître le rôle de ce logiciel

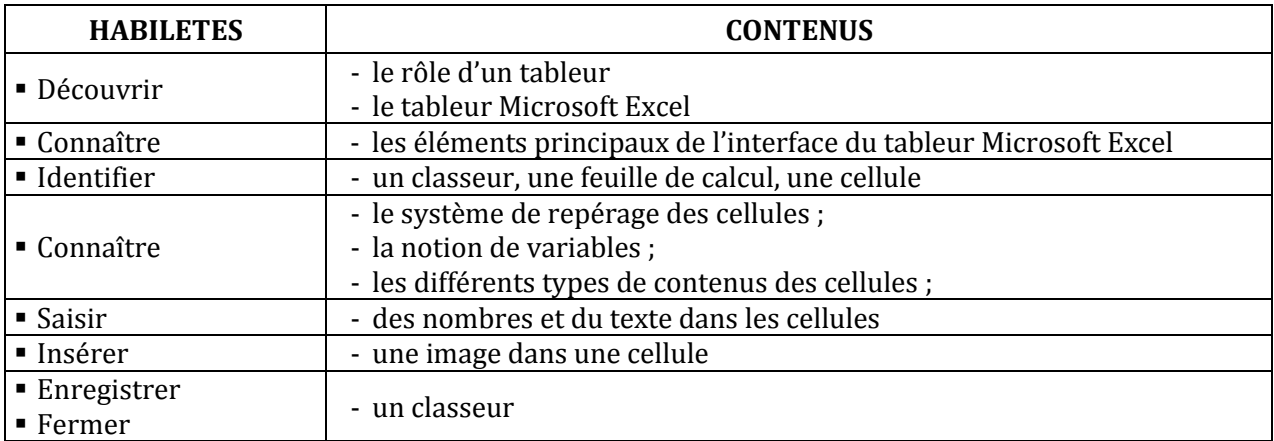

#### **LEÇON 6 : CALCULS A L'AIDE D'UN TABLEUR**

**Exemple de situation :** A l' occasion de la fête des écoles, la Mairie d'Abengourou organise un concours pour récompenser le meilleur élève en TICE de la ville. Chaque école primaire de la ville est représentée à ce concours par les trois meilleurs élèves du bureau de son club de TICE en EDHC, Rédaction, Maths et Histoire-Géographie. Voici le relevé des notes des dix membres du bureau du club des TICE d'une école primaire de la ville :

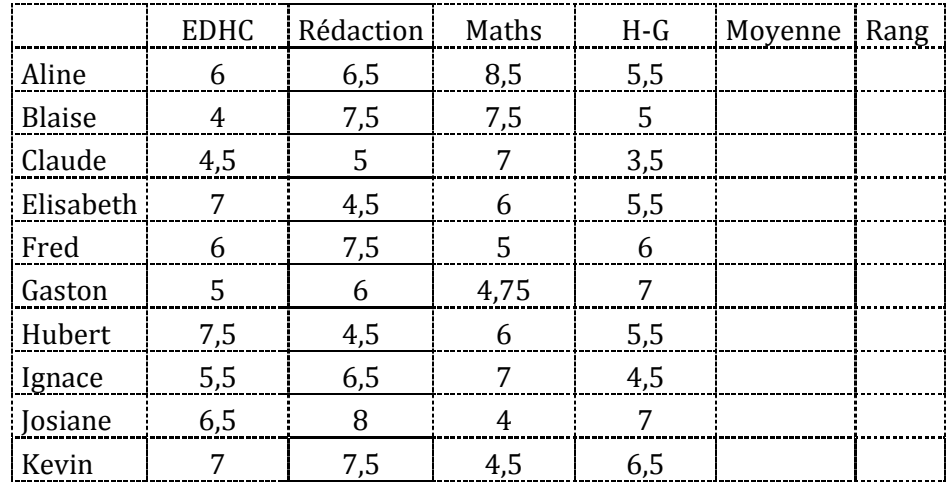

Pour trouver les trois membres du bureau du club de TICE qui vont représenter l'école au concours, le maître, responsable dudit club, est amené à traiter à l'aide d'un micro-ordinateur les données du tableau ci-dessus.

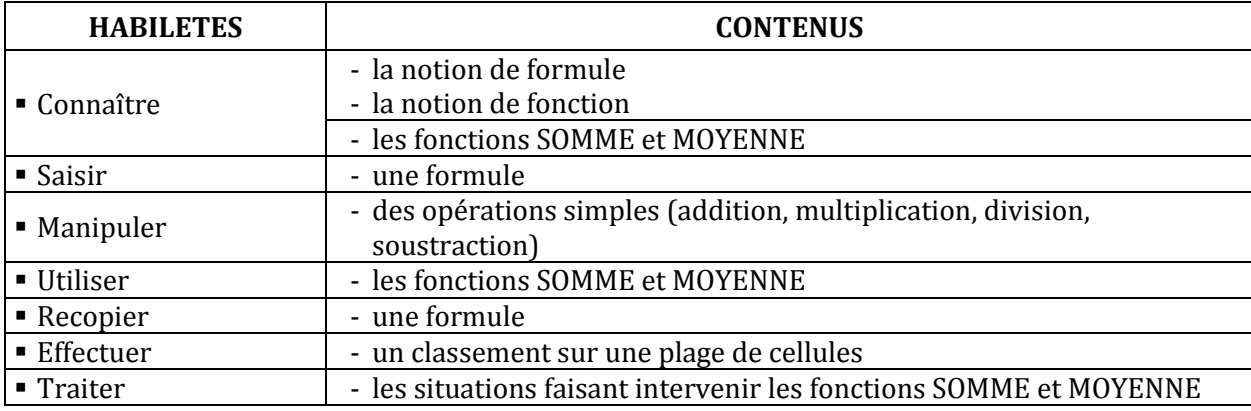

#### **LEÇON 7 : CALCULS AVANCES**

**Exemple de situation :** C'est la fin du premier trimestre. Le maitre a relevé dans le tableau suivant les notes de quelques élèves de sa classe. Les appréciations du travail des élèves sont fonctions de leur moyenne générale de la façon suivante : Si la moyenne est strictement inférieure à 5.00 alors l'appréciation est « Travail insuffisant » et si la moyenne est supérieure ou égale à 6.00 alors l'appréciation est « Travail acceptable » sinon l'appréciation est « Travail moyen ».

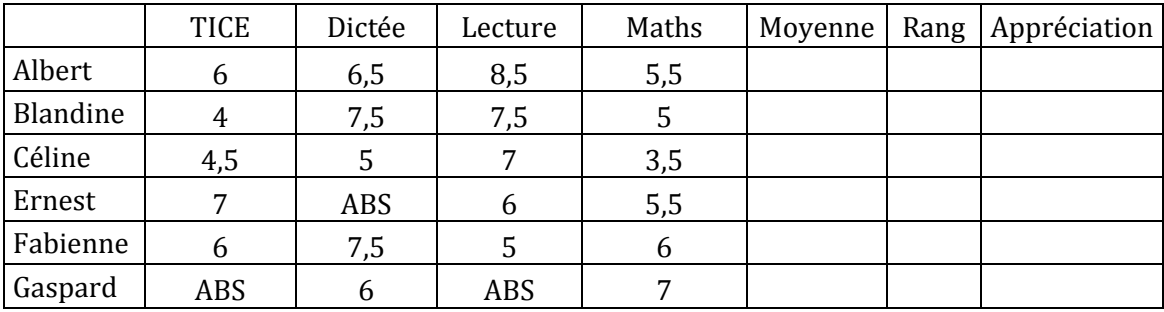

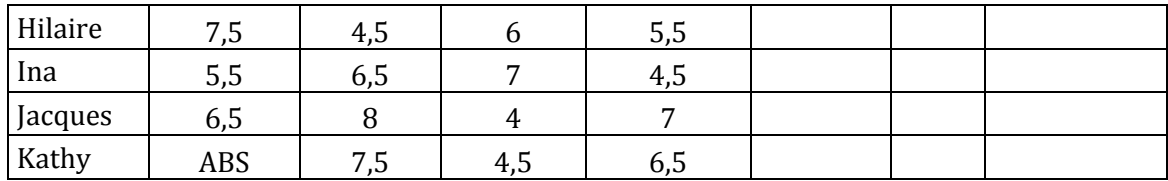

Pour préparer le bilan du premier trimestre, le maître veut traiter à l'aide d'un micro-ordinateur les données du tableau ci-dessus.

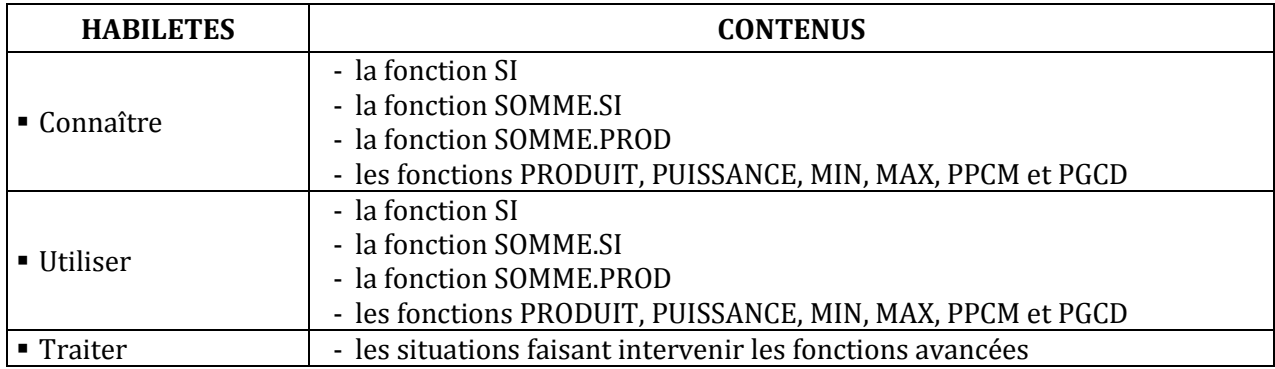

#### **LEÇON 8 : IMPRESSION D'UNE FEUILLE DE CALCUL**

**Exemple de situation :** Le maître a fini de traiter son relevé de notes à l'aide du tableur Microsoft Excel. Afin d'en remettre une copie au Conseiller Pédagogique, il veut imprimer la feuille de calcul.

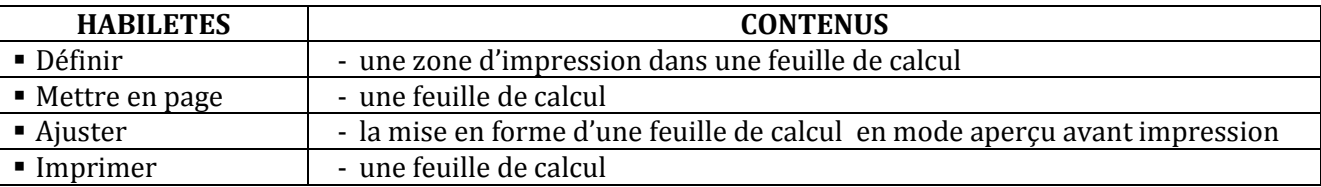

#### **LEÇON 9 : TRAITEMENT D'UNE BASE DE DONNEES AVEC UN TABLEUR**

**Exemple de situation** :Le Directeur du CAFOP sollicite le club TICE pour l'aider à gérer ses effectifs. Il a un fichier Excel dans lequel sont répertoriés tous ses élèves-maîtres par Nom, Prénoms, Age, Sexe, Classe, Quartier et Statut. Il veut pouvoir à tout instant extraire de son fichier des élèves-maîtres selon des critères de recherche. Pour répondre à la demande du Directeur, les membres du club décident de le former à l'utilisation d'Excel pour traiter une base de données.

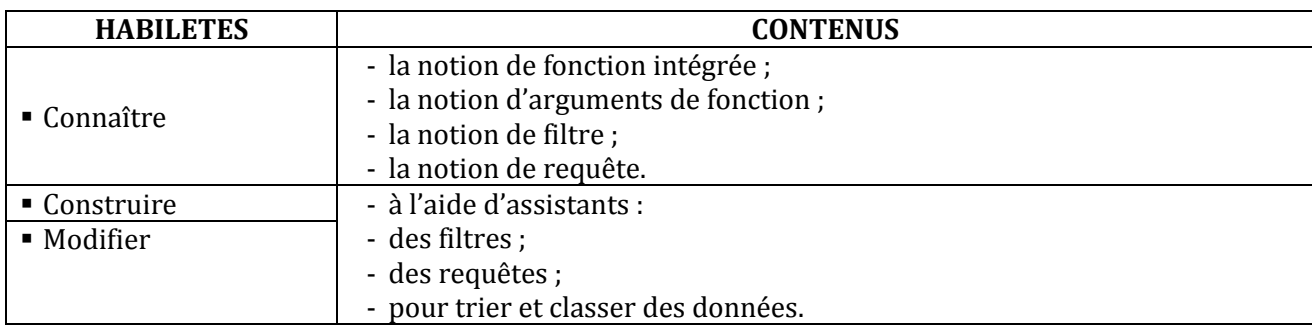

#### **LEÇON 10 : TRAITEMENT GRAPHIQUE DES DONNEES AVEC UN TABLEUR.**

**Exemple de situation :**Une coopérative agricole de Daloa cultive des produits vivriers : tomate, aubergine, piment et banane. A la fin de la campagne, le comptable dresse le tableau suivant de la production de la coopérative en vue de faire son bilan :

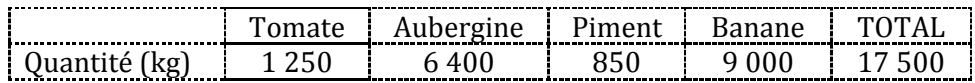

Pour permettre à l'assistance de mieux apprécier la production, le comptable veut représenter le tableau ci-dessus sous forme de graphiques.

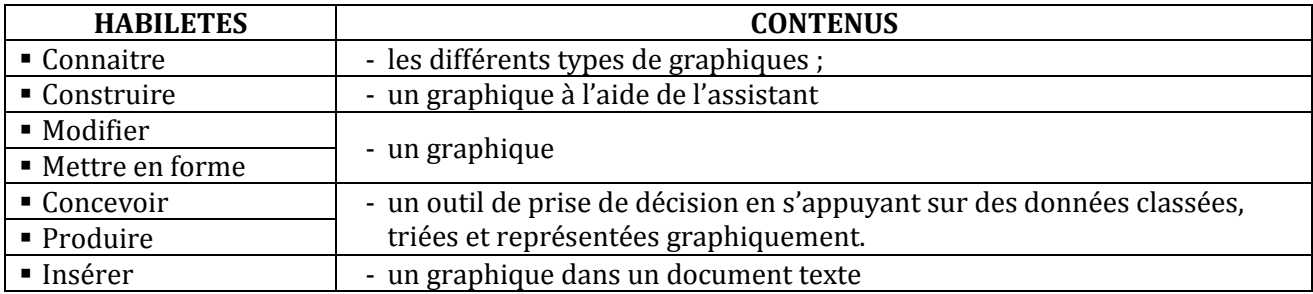

#### **LEÇON 11 : LE PUBLIPOSTAGE**

**Exemple de situation :**Le CAFOP de Grand-Bassam organise une kermesse. A cet effet, le comité d'organisation souhaite inviter les autorités administratives, politiques et religieuses de la ville en leur adressant des invitations individuelles. Pour ne pas saisir plusieurs fois le même texte, les organisateurs doivent fusionner la lettre-type et la liste des invités.

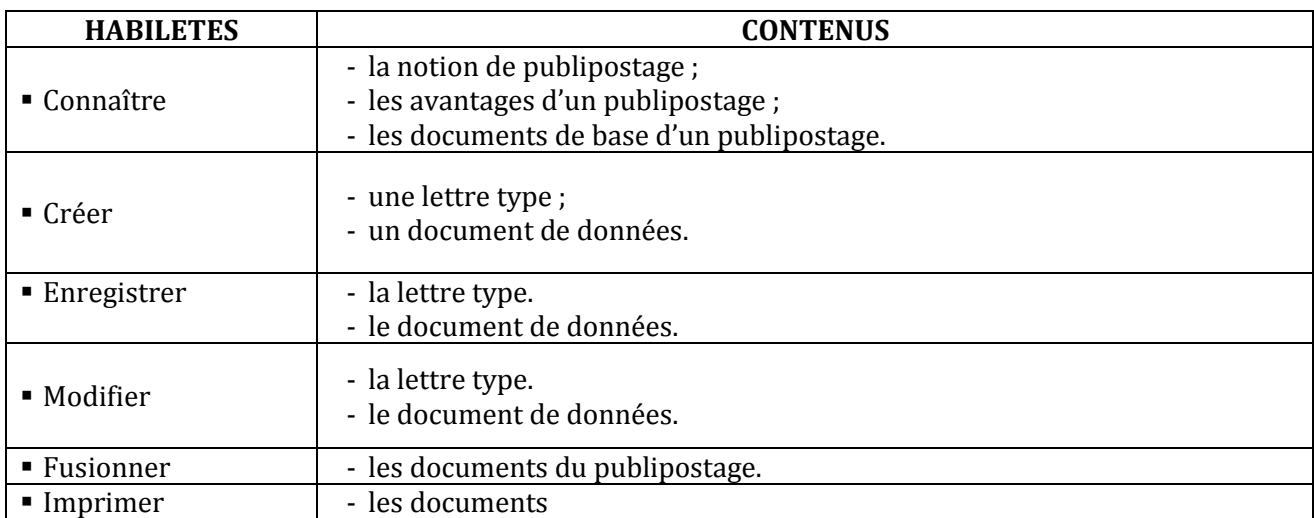

#### **LEÇON 12 : DECOUVERTE DE L'ENVIRONNEMENT D'UN LOGICIEL DE PRESENTATION.**

**Exemple de situation** : Au cours d'une séance de travaux dirigés de TICE, un élève-maître clique sur l'icône ci-contre. La fenêtre suivante s'affiche :

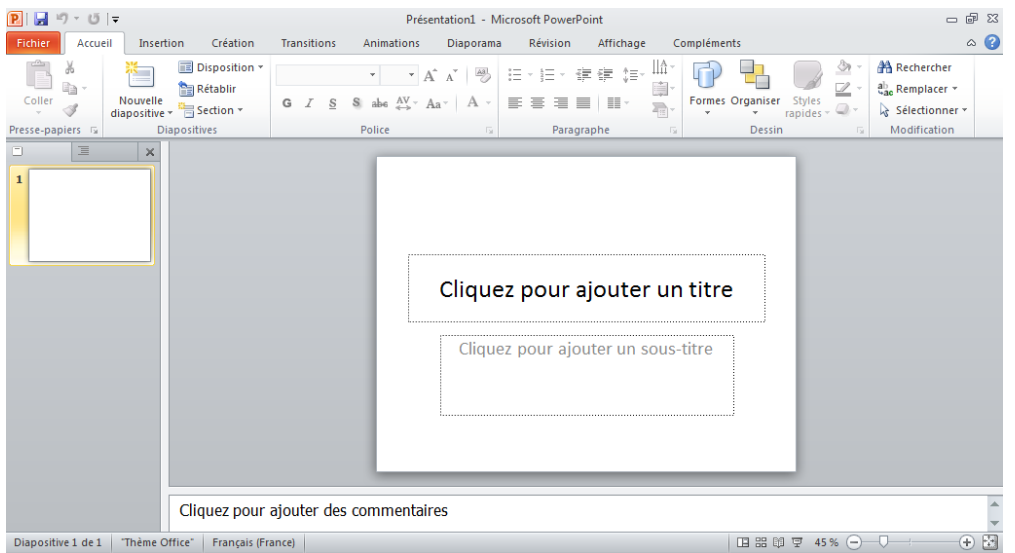

Voulant en savoir plus, les élèves-maîtres décident de connaître le rôle de ce logiciel.

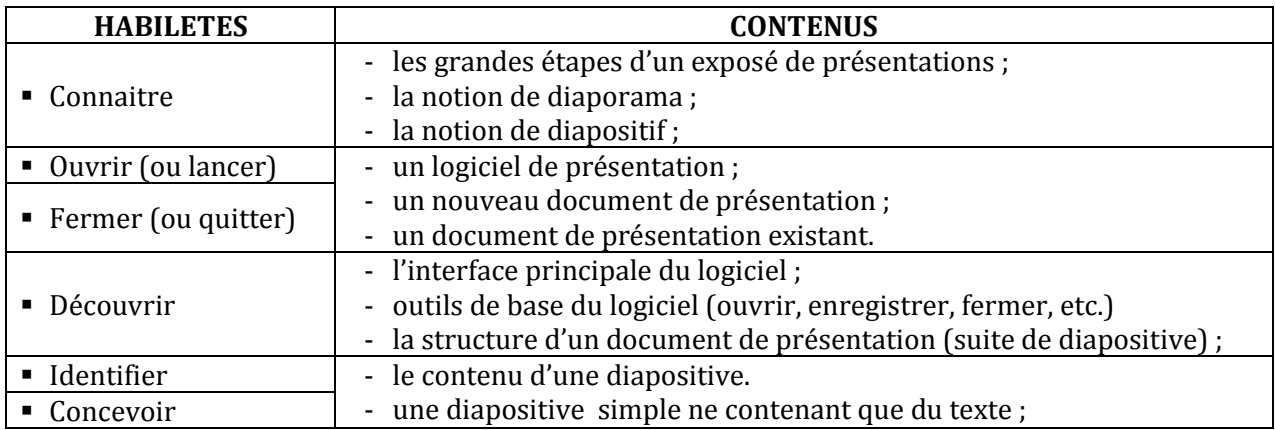

#### **LEÇON 13 : CONCEPTION D'UNE DIAPOSITIVE DE PRESENTATION**

Un jeu concours sur les grossesses en milieu scolaire oppose les établissements scolaires de la DRENET de Korhogo. Pour accroître ses chances de remporter le premier prix, l'équipe du CAFOP de Korhogo décide de présenter un diaporama animé.

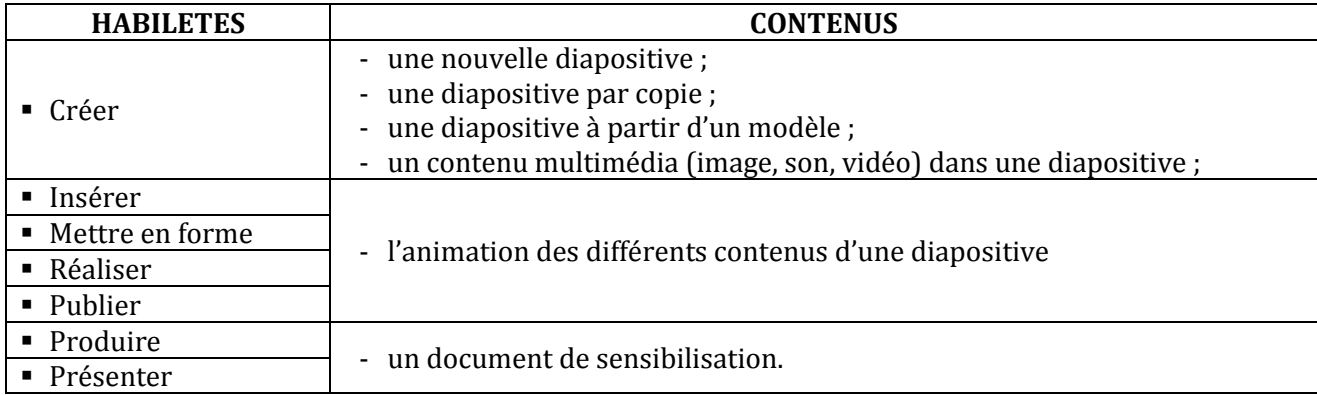

#### **LEÇON 14 : INITIATION A L'UTILISATION D'UN LOGICIEL DE DESSIN**

**Exemple de situation :**Le club TICE du CAFOP de Grand-Bassam vient d'être créé. Afin de personnaliser désormais leurs courriers, les membres du club veulent concevoir un logo pour leur club à l'aide d'un logiciel de dessin.

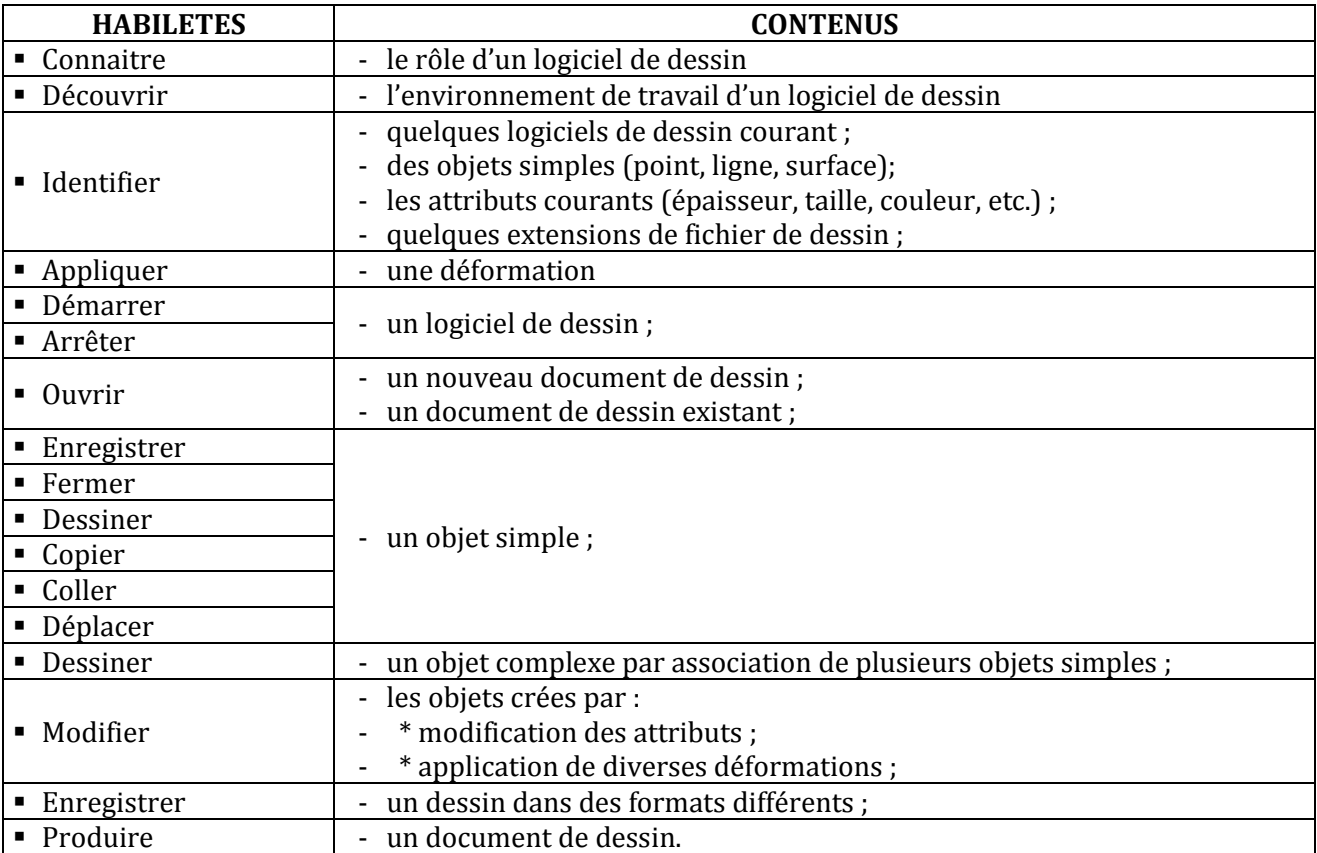

#### **COMPETENCE 3**

#### **TRAITER DES SITUATIONS RELATIVES A LA COMMUNICATION ET A LA RECHERCHE ET L'ECHANGE D'INFORMATIONS**

#### **THEME : INFORMATION ET COMMUNICATION**

#### **LEÇON 1 : DECOUVERTE DU RESEAU INTERNET**

**Exemple de situation**: Avec l'introduction des TIC à l'école, les termes : Internet, Web, e-mail sont devenus courants dans le vocabulaire des élèves-maîtres du CAFOP d'Abengourou. Pour mieux les cerner, ils décident de se les approprier.

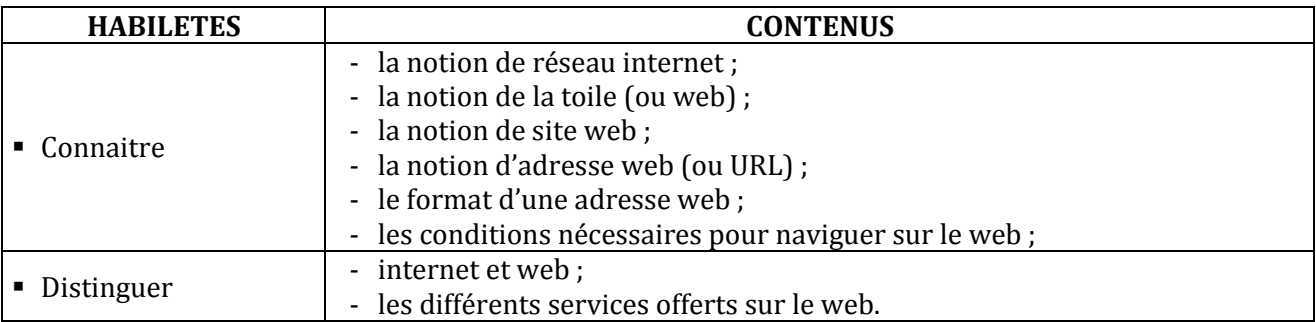

#### **LEÇON 2 : LA NAVIGATION SUR INTERNET**

**Exemple de situation :** La Direction des Examens et Concours (DECO) a mis les résultats des Instituteurs stagiaires « en ligne ». Pour accéder à leurs résultats, les candidats sont amenés à consulter le site web de la DECO.

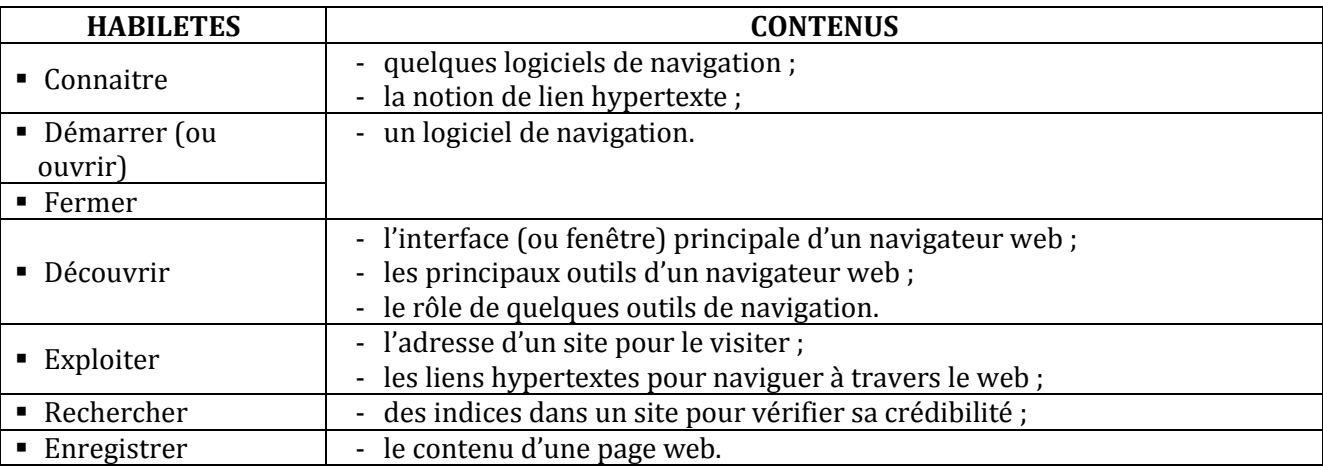

#### **LEÇON 3 : LA MESSAGERIE ELECTRONIQUE**

**Exemple de situation :** Monsieur SANOU, Instituteur dans un village très reculé, se plaint de la lenteur des courriers postaux qu'il échange avec son fils, élève-maître au CAFOP de Man. Heureusement, depuis quelques jours, un cybercafé vient de s'installer au village. Pour pallier la lenteur des courriers, monsieur SANOU a choisi d'échanger avec son fils par courrier électronique.

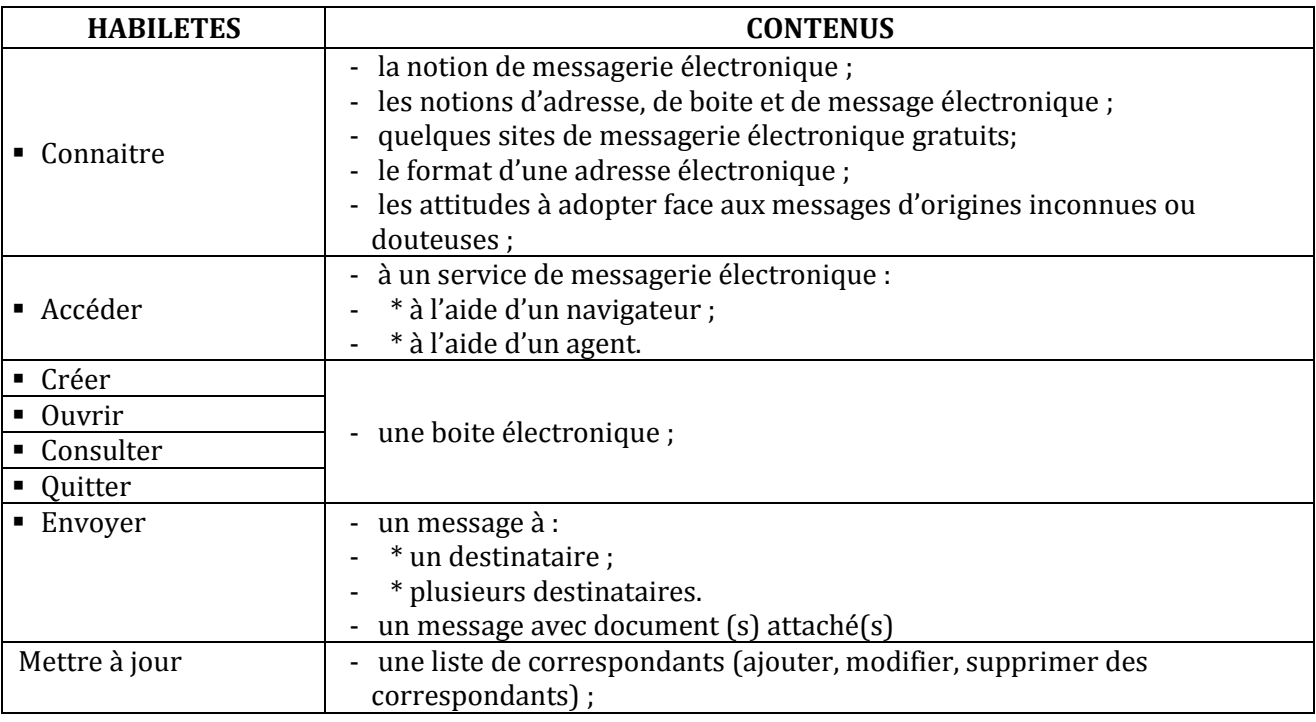

#### **LEÇON 4 : UTILISATION D'UN MOTEUR DE RECHERCHE**

**Exemple de situation :** Dans le cadre de la réconciliation nationale, les élèves-maîtres du club d'EDHC du CAFOP d'Abidjan, organisent une journée de sensibilisation sur le danger des armes de petit calibre. A cette occasion, ils sont amenés à préparer un exposé sur les dangers liés à la circulation des armes de petit calibre. Afin de réussir l'exposé, ils vont rechercher des informations sur internet.

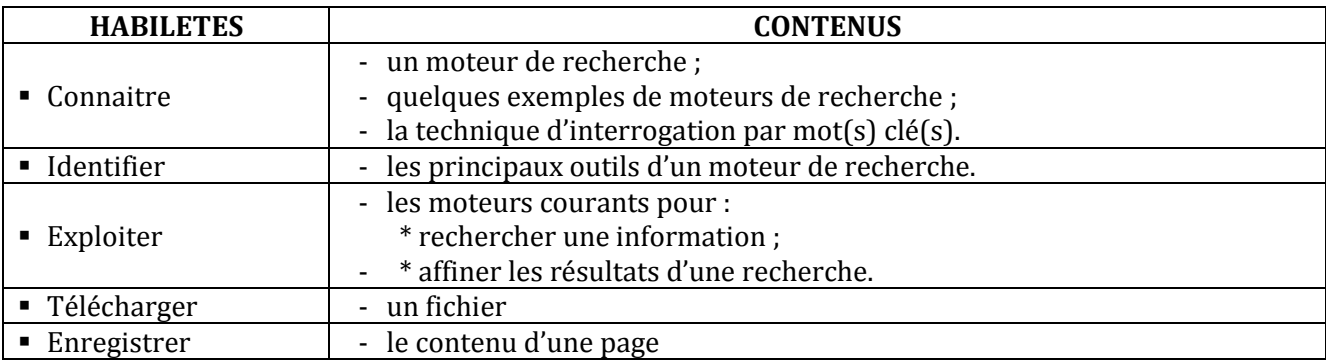

#### **COMPETENCE 4 : UTILISER UN LOGICIEL D'ENSEIGNEMENT NUMERIQUE INTERACTIF POUR ENSEIGNER**

#### **THEME : ENSEIGNEMENT NUMERIQUE INTERACTIF**

#### **LEÇON 1 : L'INTERFACE ET LES FONCTIONNALITES DU LOGICIEL OPEN-SANKORE**

**Exemple de situation :** Au cours d'une séance de travaux dirigés de TICE, un élève-maître clique par sur l'icône ci-contre alors la fenêtre suivante s'affiche :

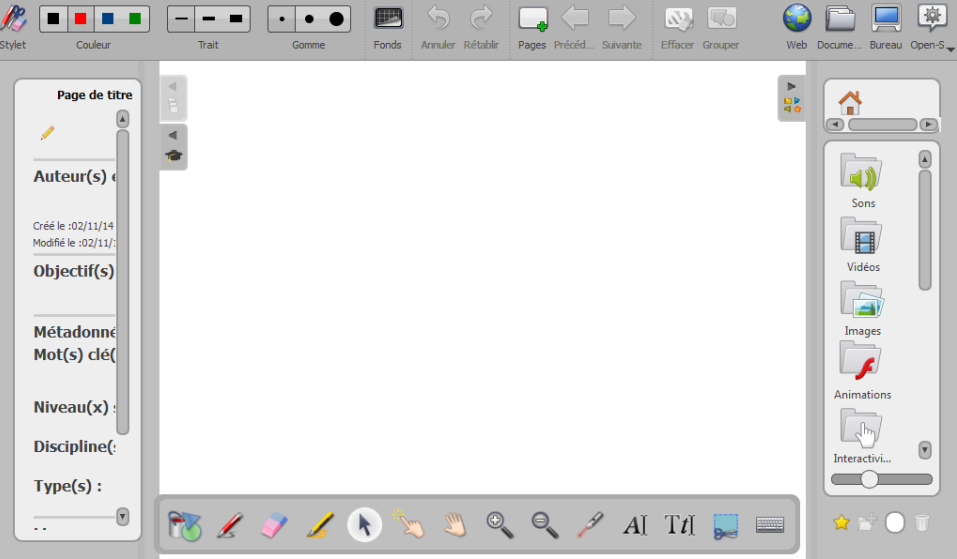

Curieux, les élèves-maîtres décident de connaître le rôle de ce logiciel

#### **HABILETES CONTENUS**

#### Connaître

- 
- 
- 
- 
- 
- 
- 
- 
- 

- Identifier les différentes composantes d'une classe numérique Sankoré (CNS)
- Ouvrir / Fermer le logiciel Open-Sankoré
	- le rôle d'un logiciel d'enseignement numérique interactif ;
	- quelques logiciels d'enseignement numérique interactif ;
	- les éléments principaux de l'interface du logiciel Open-Sankoré
- Renommer un nouveau document
- Saisir les références de son document (Auteur, Contenu, Niveau, Objectifs,...)
- Circuler entre le « Bureau », la « fenêtre principale » du logiciel Open-Sankoré
- Explorer le contenu de la Bibliothèque : Ajouter un son, une image, une vidéo, une application, une animation,…
- Ajouter des pages à un document
- Supprimer des pages de un document
- Ranger les pages de un document<br>
Glisser un document dans la corb
	- un document dans la corbeille
- Restaurer un document depuis la corbeille

#### **LEÇON 2 : LES OBJETS OPEN-SANKORE**

**Exemple de situation :** Au cours d'une séance de SVT au CAFOP, le professeur demande à ses élèvesmaîtres de préparer une leçon sur la structure de la fleur au CM. Afin de concevoir un cours interactif, ceux-ci veulent utiliser le logiciel Open-Sankoré.

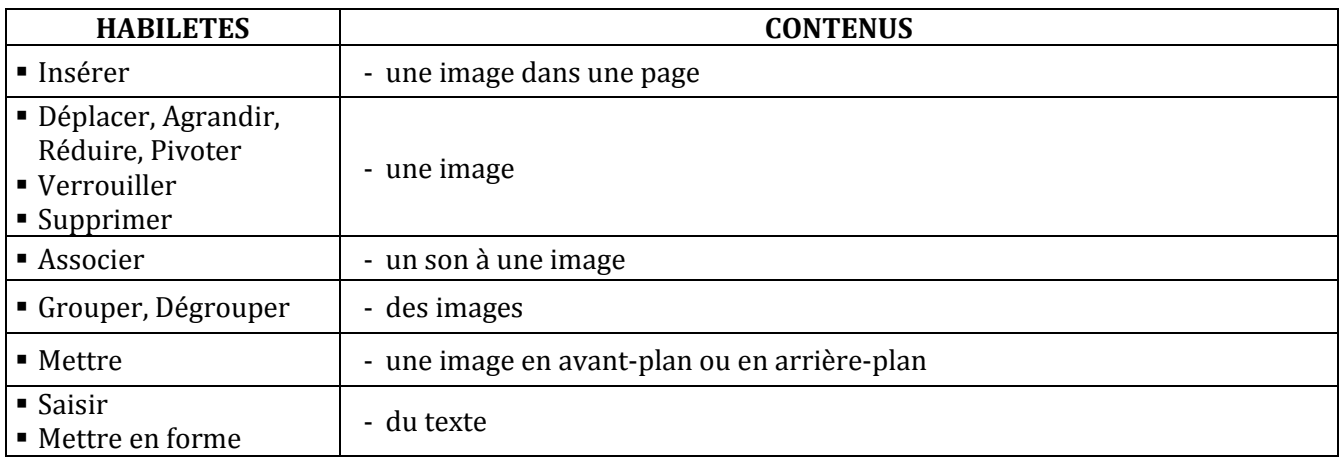

#### **LEÇON 3 : MANIPULATIONS AVANCEES**

**Exemple de situation :** Lors d'un cours de SVT au CAFOP, les élèves-maîtres veulent utiliser des photos qu'ils ont prises avec leurs téléphones portables et appareils photo. D'autres veulent aller sur internet pour télécharger des images et des animations flash (.swf)

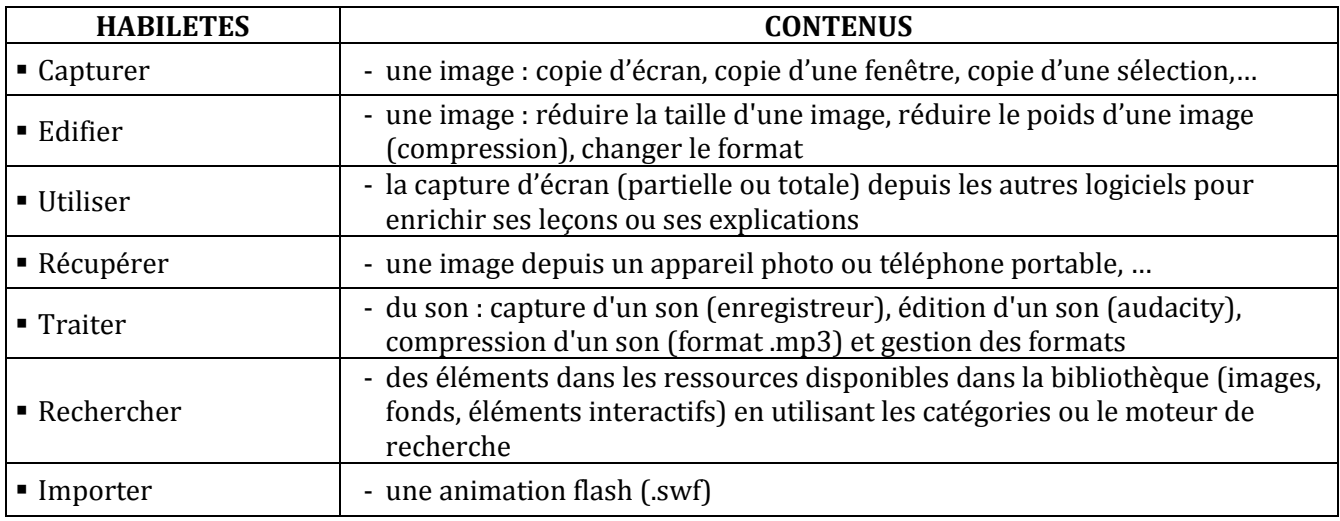

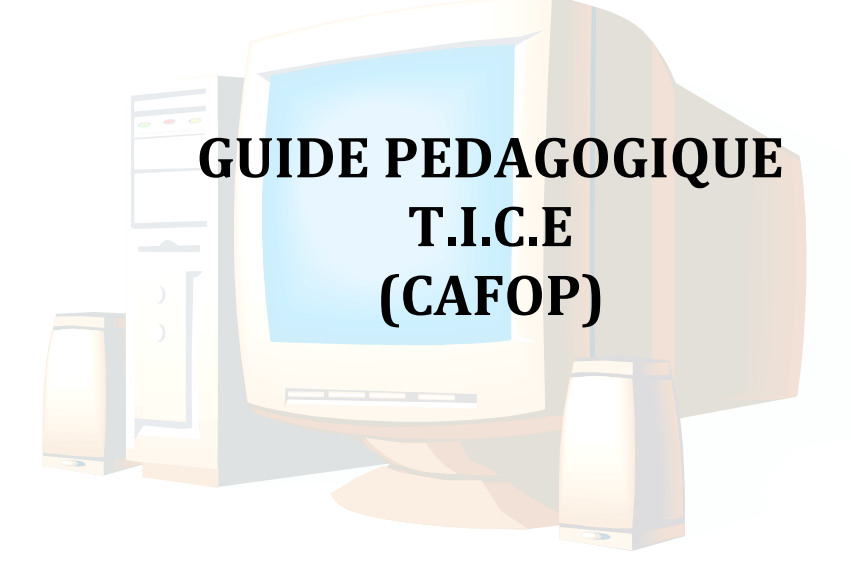

#### **PROGRESSION ANNUELLE**

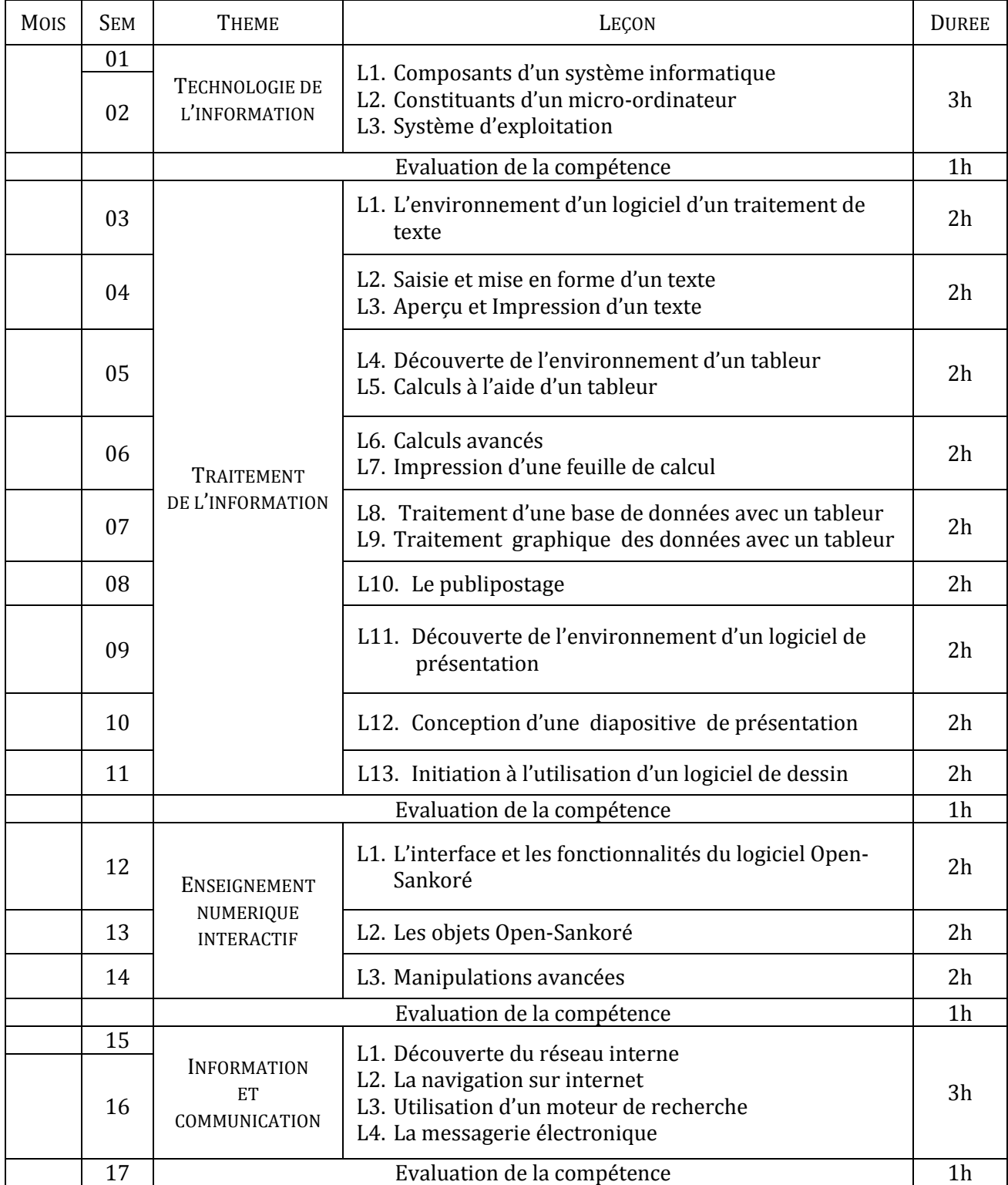

#### **PROPOSITIONS D'ACTIVITES, SUGGESTIONS PEDAGOGIQUES ET MOYENS**

#### **COMPETENCE 1**

#### **TRAITER DES SITUATIONS RELATIVES A LA CONNAISSANCE D'UN SYSTEME INFORMATIQUE**

#### **THEME : TECHNOLOGIE DE L'INFORMATION**

#### **LEÇON 1 : COMPOSANTS D'UN SYSTEME INFORMATIQUE**

**Exemple de situation :** Le Conseil général d'Abengourou vient de doter le CAFOP d'un parc informatique de 50 ordinateurs de bureau. Durant la cérémonie de remise, il est apparu dans les différents discours les mots et groupe de mots suivants : système informatique, informatique, logiciels…De retour en classe, un élève-maître demande à ses camarades ce que signifient ces mots. Pour satisfaire sa curiosité, ceux-ci cherchent à définir les mots et groupes de mots ci-dessus.

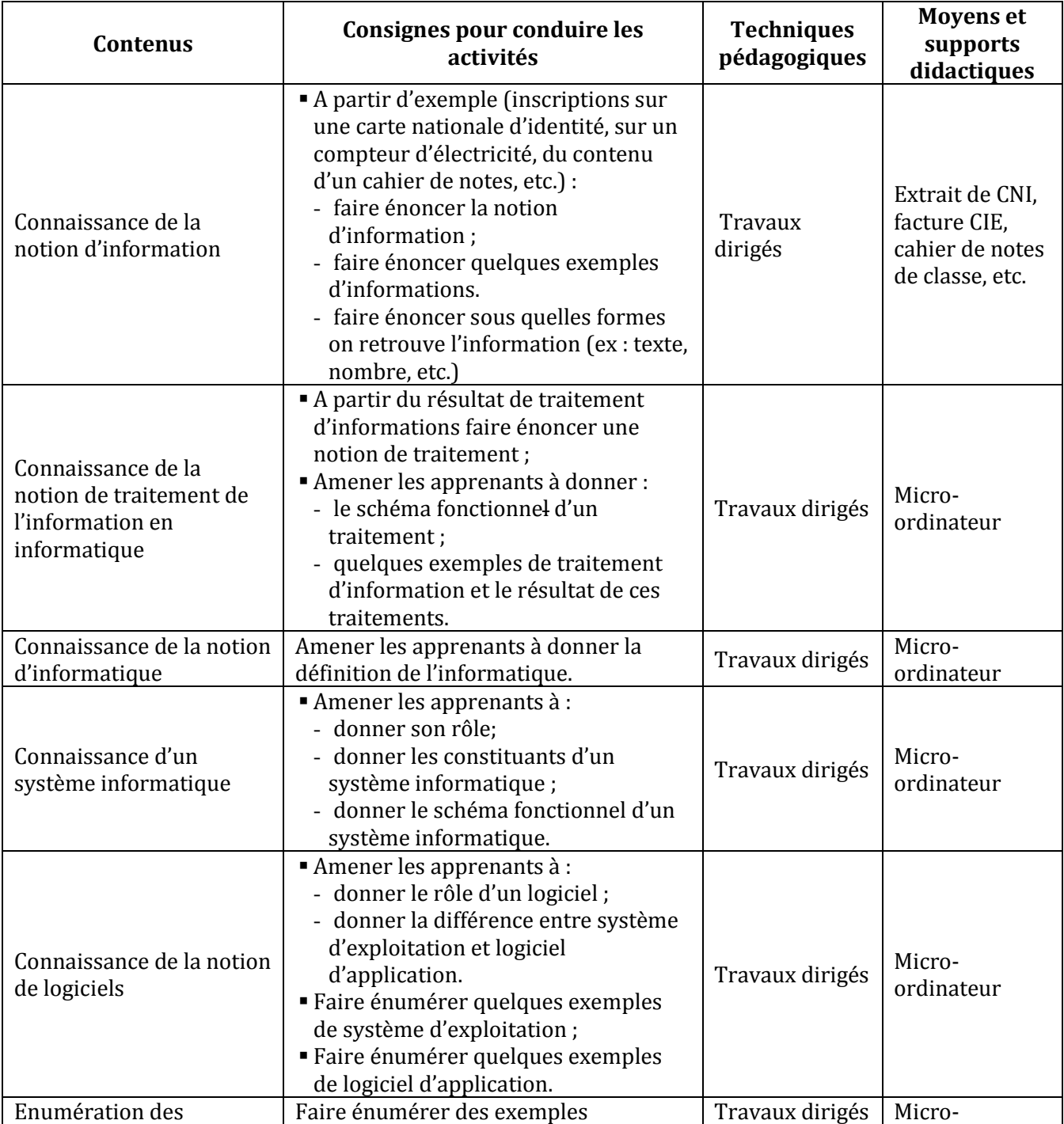

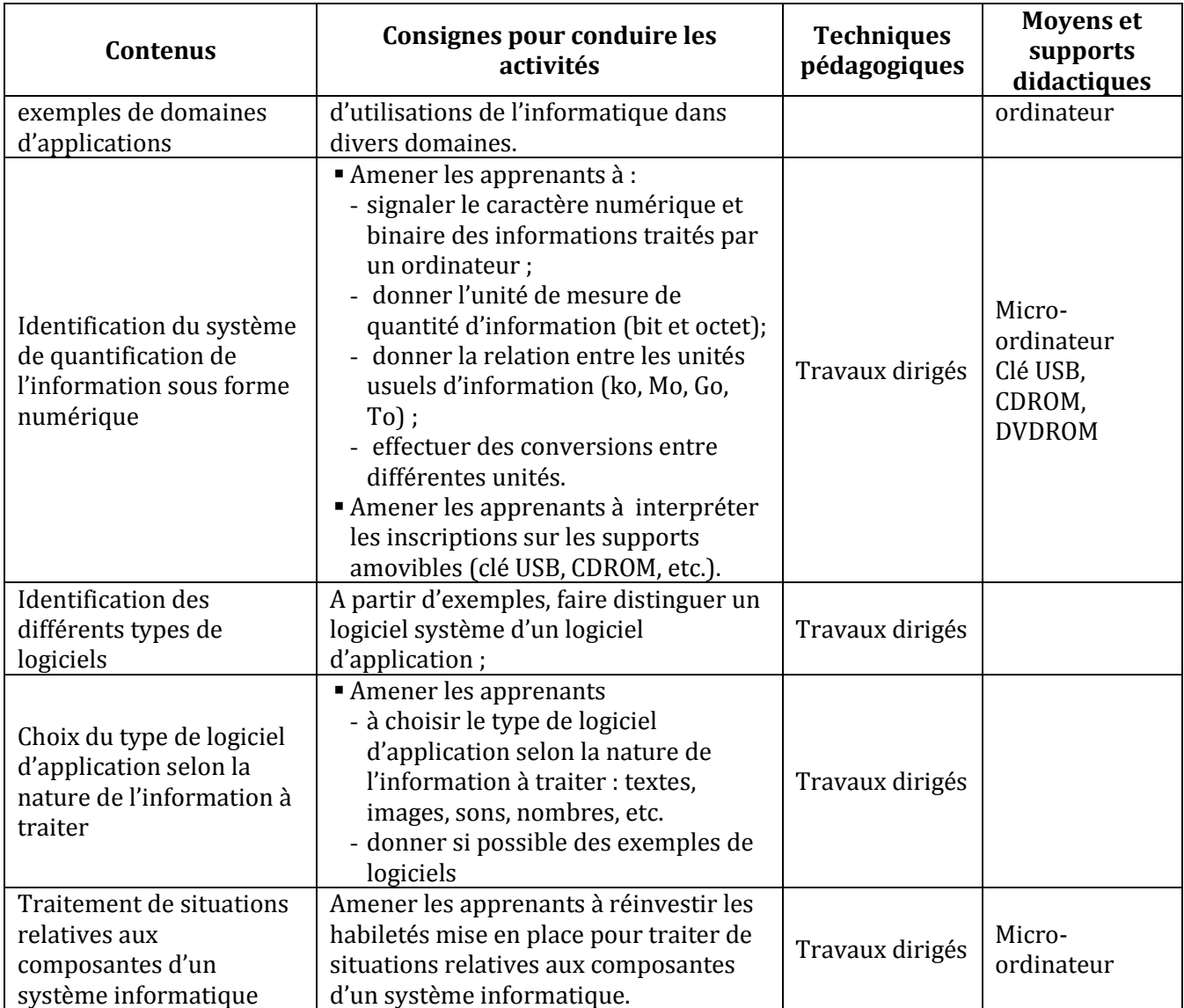

#### **LEÇON 2 : CONSTITUANTS D'UN MICRO-ORDINATEUR**

**Exemple de situation :** Les 50 ordinateurs de bureau sont encore dans leurs cartons. En vue de les assembler correctement, les élèves-maîtres s'organisent pour identifier les constituants d'un microordinateur.

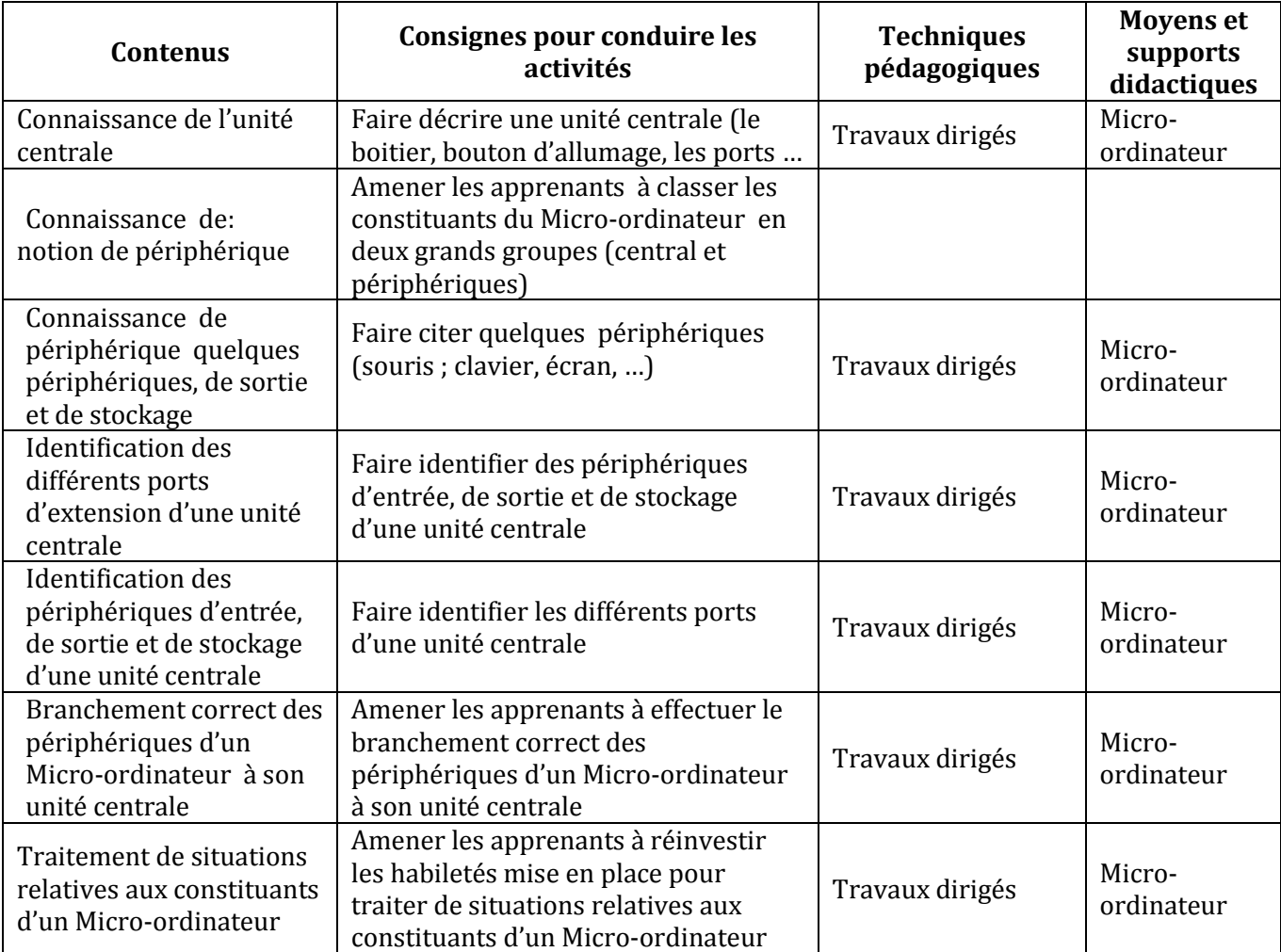

#### **LEÇON 3 : SYSTEME D'EXPLOITATION**

**Exemple de situation :**Au cours d'une séance de travaux pratiques dans la salle informatique, les élèves-maîtres allument leur micro-ordinateur. L'un d'entre eux tente d'installer un logiciel de jeux éducatifs; mais l'ordinateur affiche le message suivant : « ce logiciel est incompatible avec votre système d'exploitation ». Afin de réussir l'installation du jeu, les élèves veulent connaître le rôle du système d'exploitation.

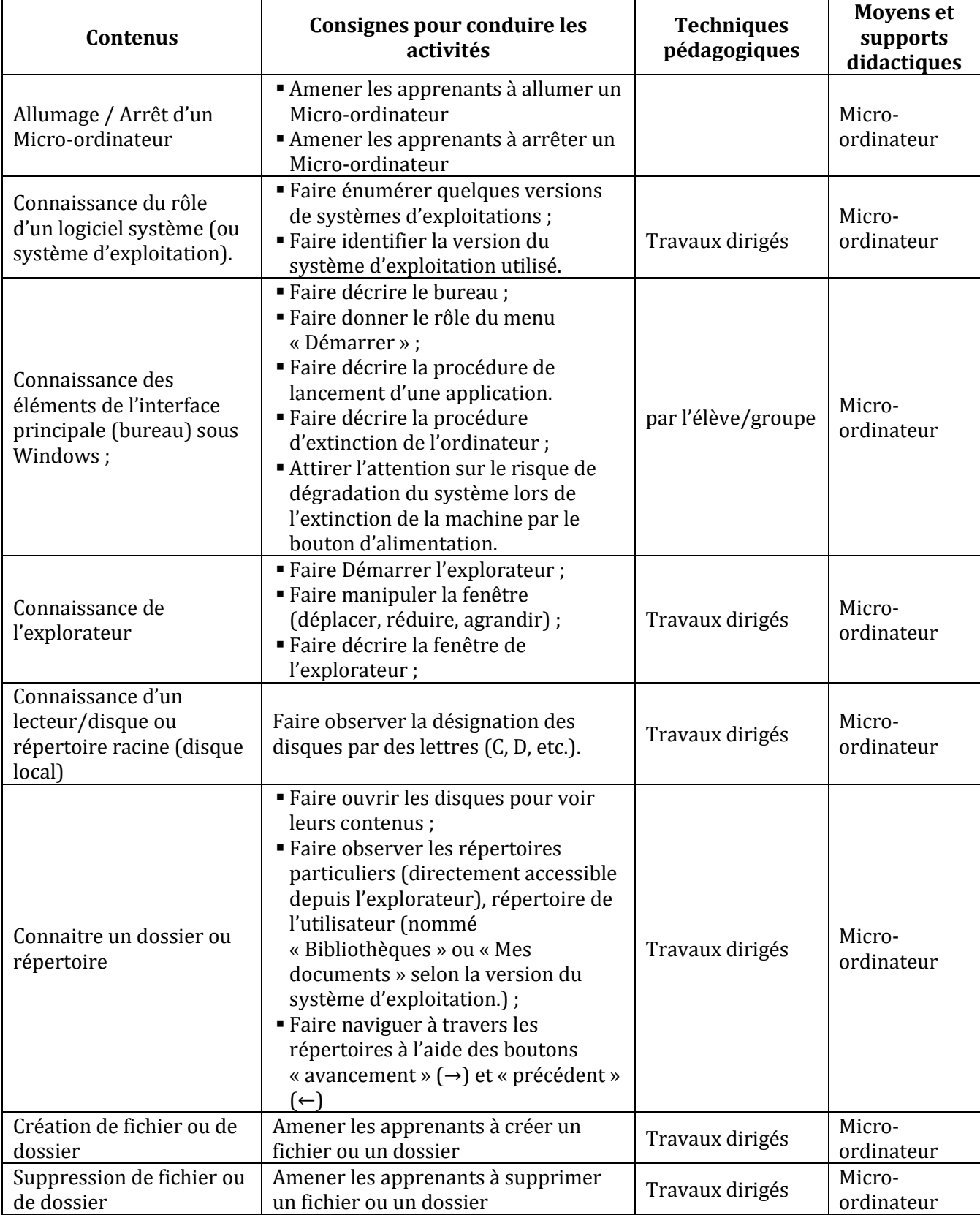

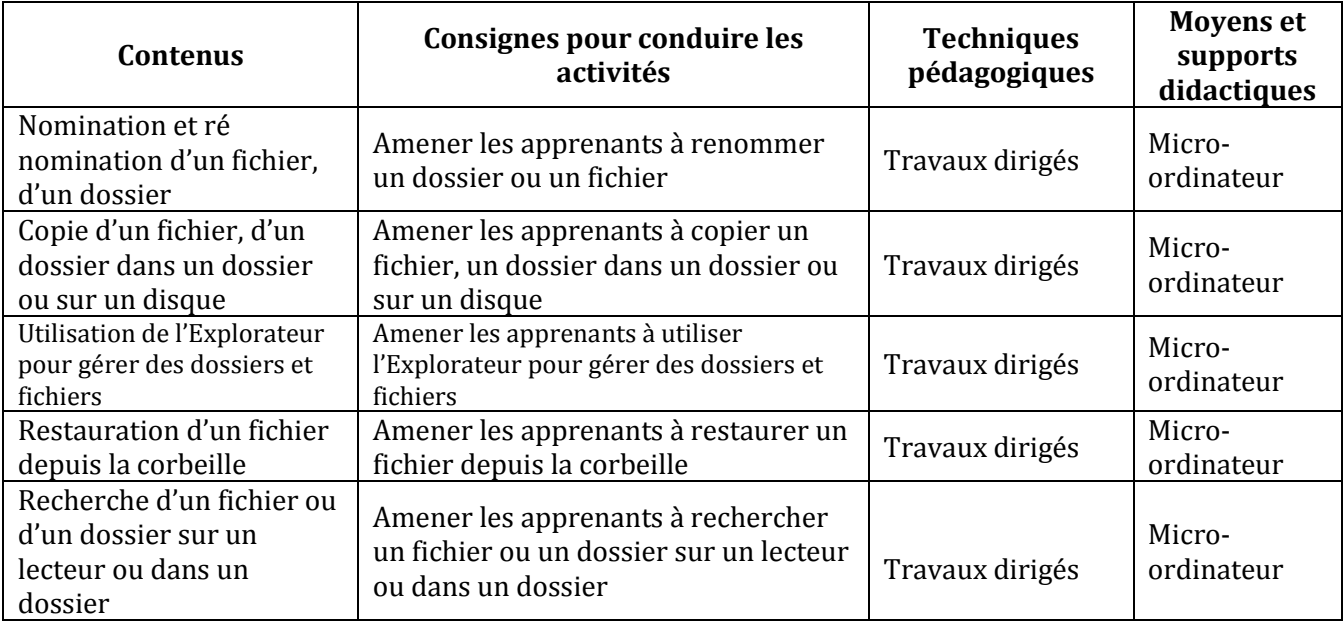

#### **COMPETENCE 2**

#### **TRAITER DES SITUATIONS RELATIVES A LA PRODUCTION, AU TRAITEMENT ET A L'EXPLOITATION DES DONNEES**

#### **THEME : TRAITEMENT DE L'INFORMATION**

#### **LEÇON 1 : L'ENVIRONNEMENT D'UN LOGICIEL D'UN TRAITEMENT DE TEXTE**

**Exemple de situation** :Au cours d'une séance de travaux dirigés de TICE, un élève-maître clique par sur l'icône ci-contre alors la fenêtre suivante s'affiche :

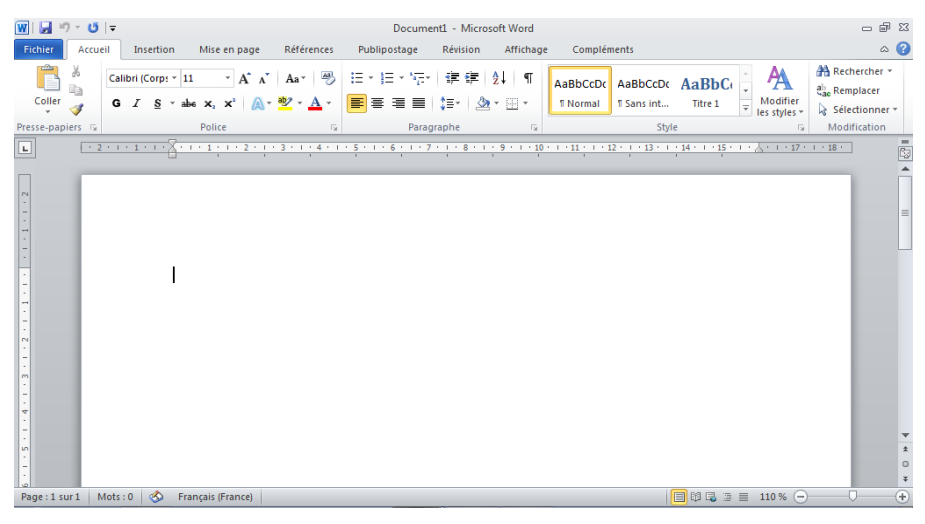

Curieux, les élèves-maîtres décident de connaître le rôle de ce logiciel

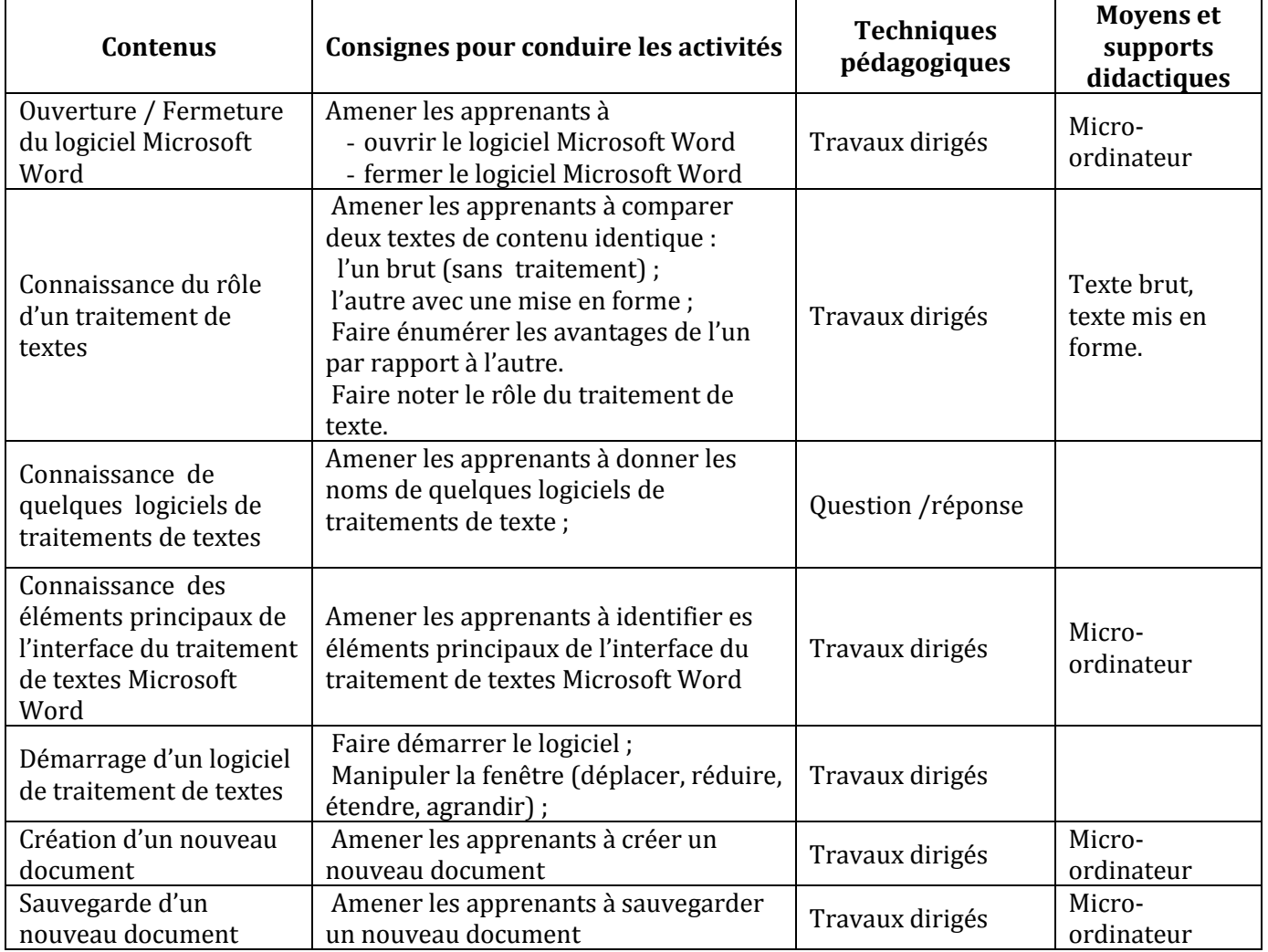

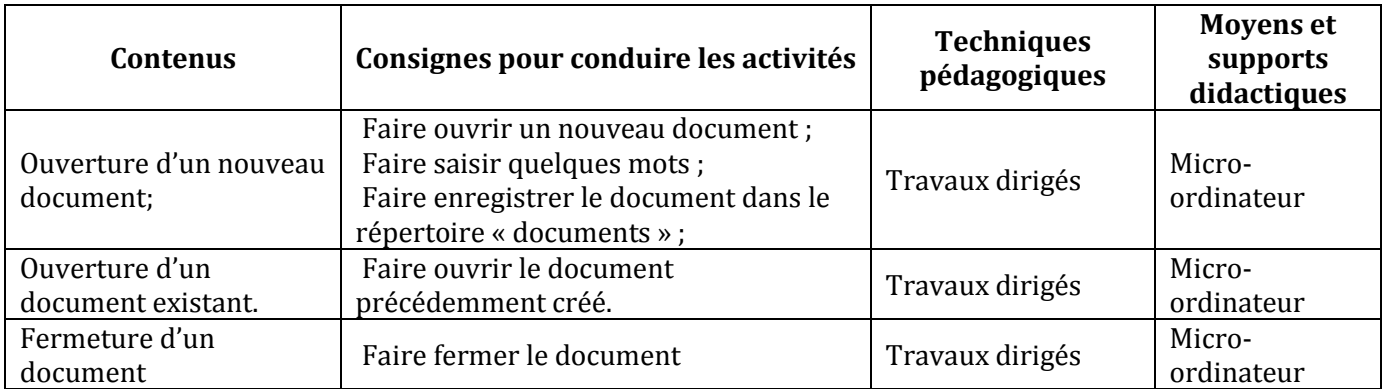

#### **LEÇON 2 : SAISIE ET MISE EN FORME D'UN TEXTE**

**Exemple de situation :** Le CAFOP de Dabou organise une remise de prix aux meilleurs élèves-maîtres de la 1ère année. Le major de la promotion est choisi pour lire le discours de remerciement des lauréats. Pour rendre son discours présentable et agréable à lire, il décide avec ses camarades de classe, de le saisir à l'aide d'un logiciel de traitement de textes.

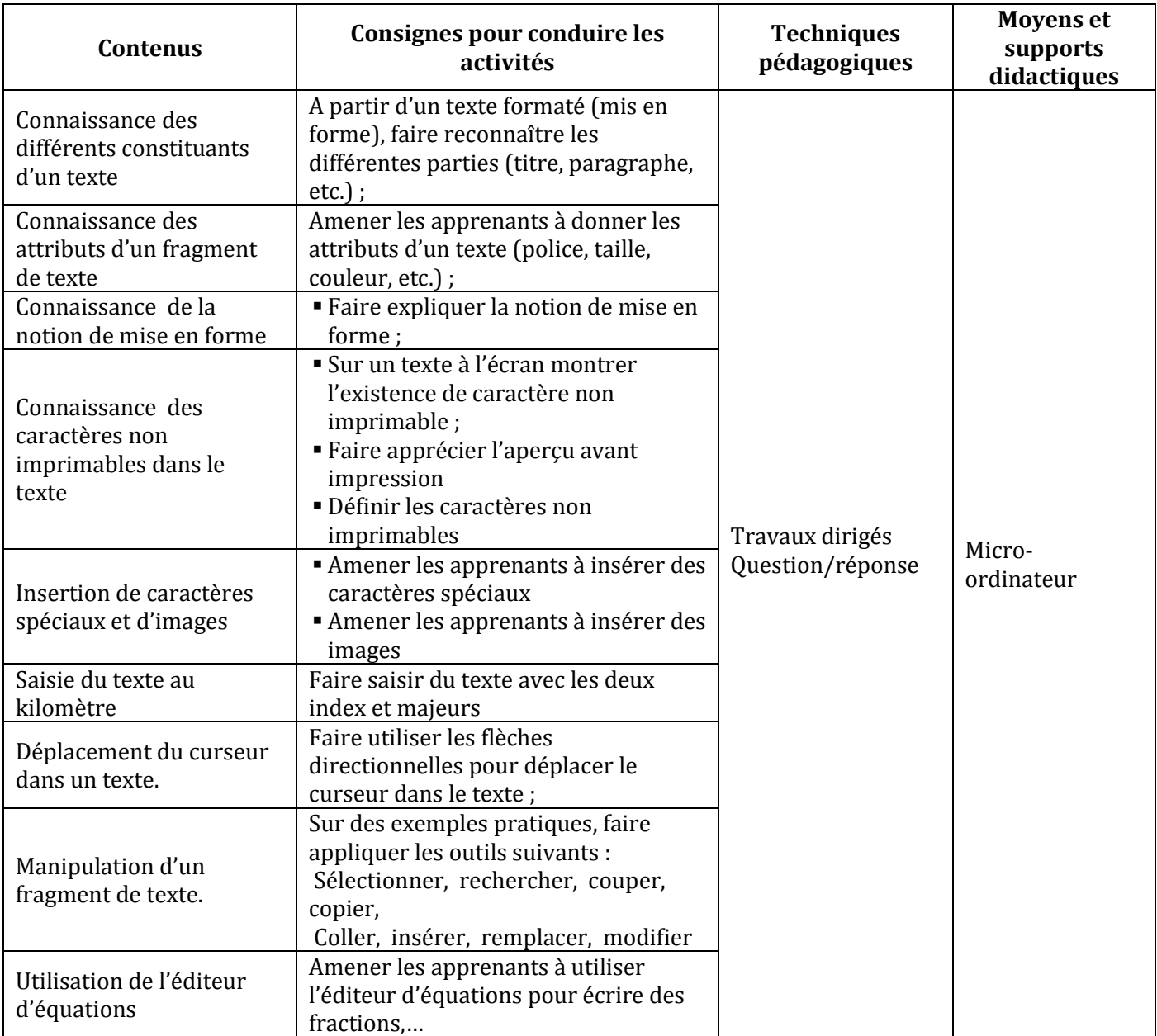

#### **LEÇON 3 : APERÇU ET IMPRESSION D'UN TEXTE**

**Exemple de situation :** Les élèves-maîtres ont fini la saisie et la mise en forme du discours de remerciement. Pour s'assurer de sa bonne présentation et éviter de gaspiller du papier, ils veulent avoir un aperçu du texte avant de l'imprimer.

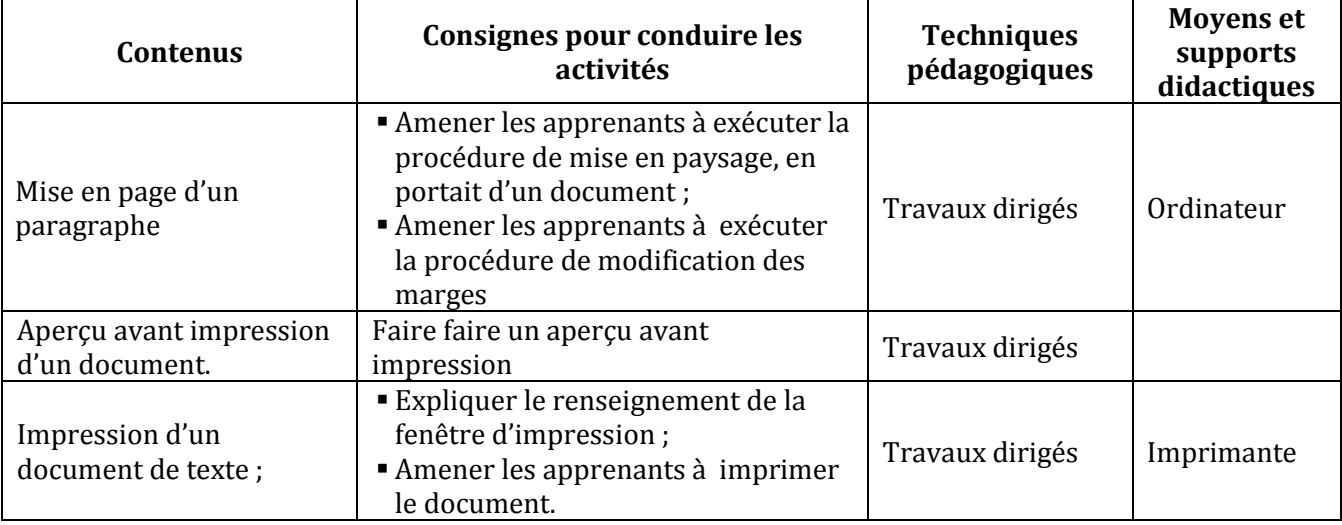

#### **LEÇON 4 :**

#### **LEÇON 5 : DECOUVERTE DE L'ENVIRONNEMENT D'UN TABLEUR.**

**Exemple de situation** : Au cours d'une séance de travaux dirigés de TICE, un élève-maître clique sur l'icône ci-contre. La fenêtre suivante s'affiche :

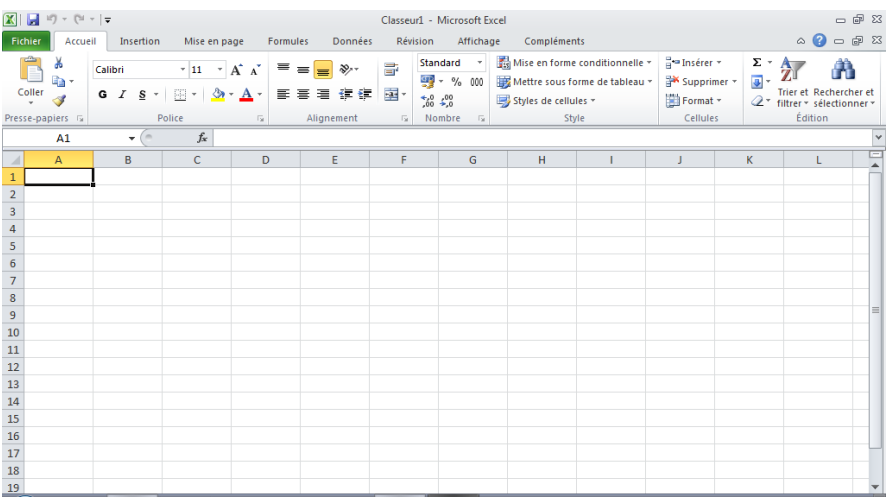

Voulant en savoir plus, les élèves-maîtres décident de connaître le rôle de ce logiciel.

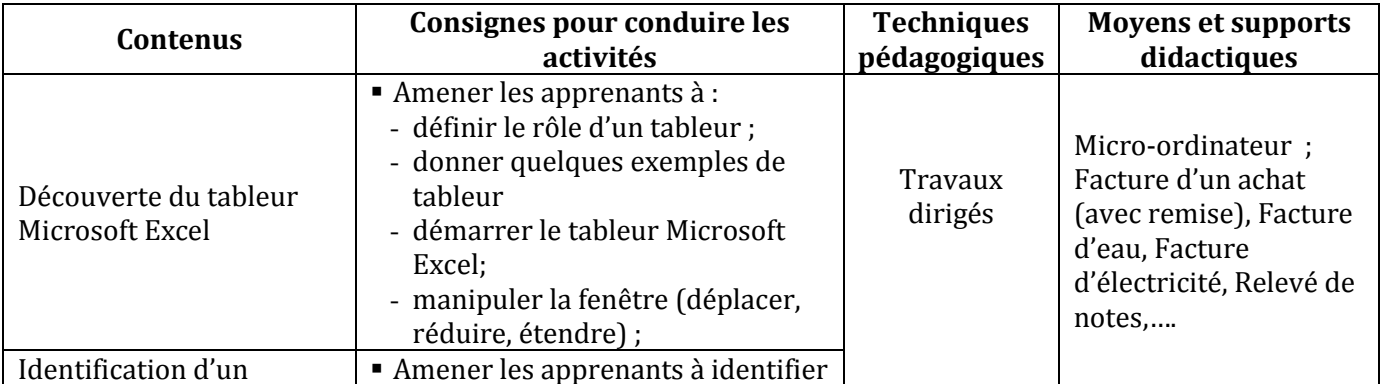

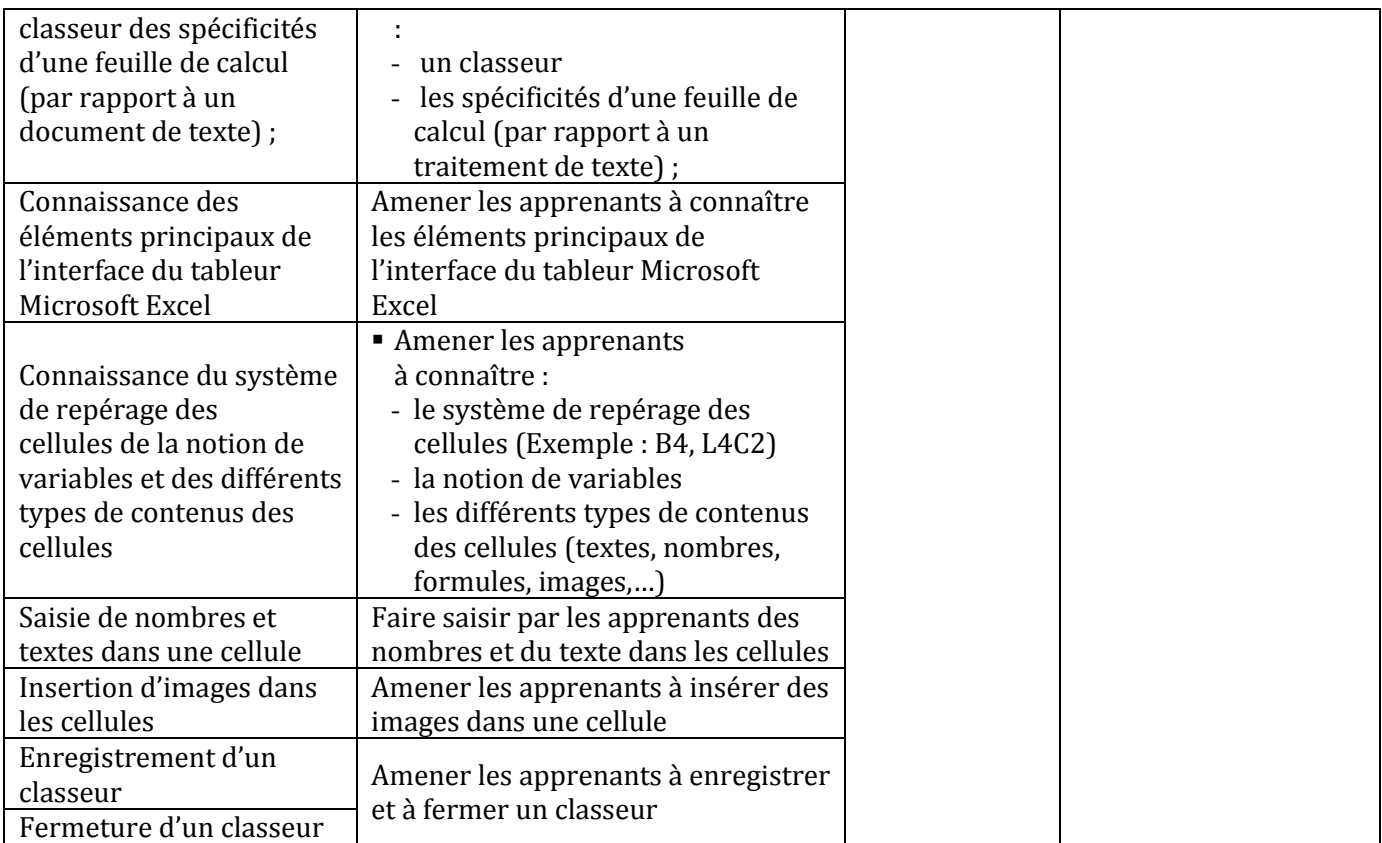

#### **LEÇON 6 : CALCULS A L'AIDE D'UN TABLEUR**

**Exemple de situation :**A l'occasion de la fête des écoles, la Mairie d'Abengourou organise un concours pour récompenser le meilleur élève en TICE de la ville. Chaque école primaire de la ville est représentée à ce concours par les trois meilleurs élèves du bureau de son club de TICE en EDHC, Rédaction, Maths et Histoire-Géographie. Voici le relevé des notes des dix membres du bureau du club des TICE d'une école primaire de la ville :

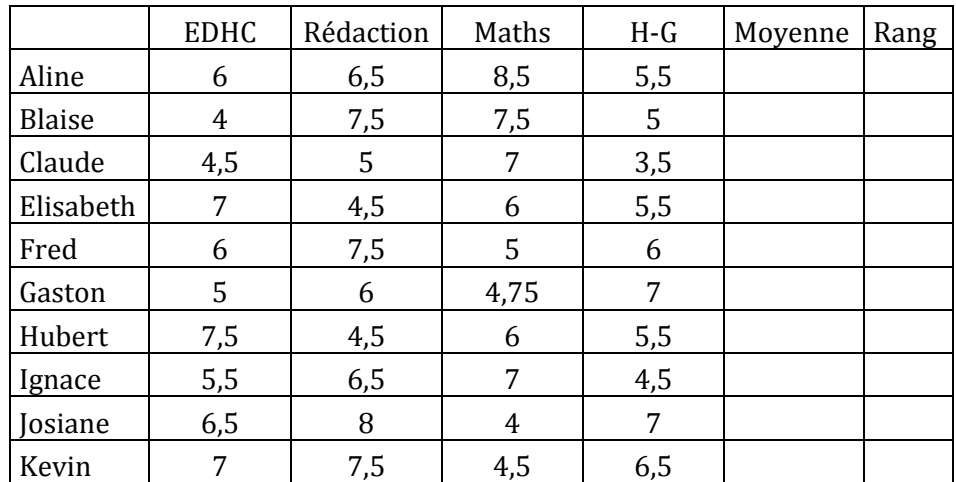

Pour trouver les trois membres du bureau du club de TICE qui vont représenter l'école au concours, le maître, responsable dudit club, est amené à traiter à l'aide d'un micro-ordinateur les données du tableau ci-dessus.

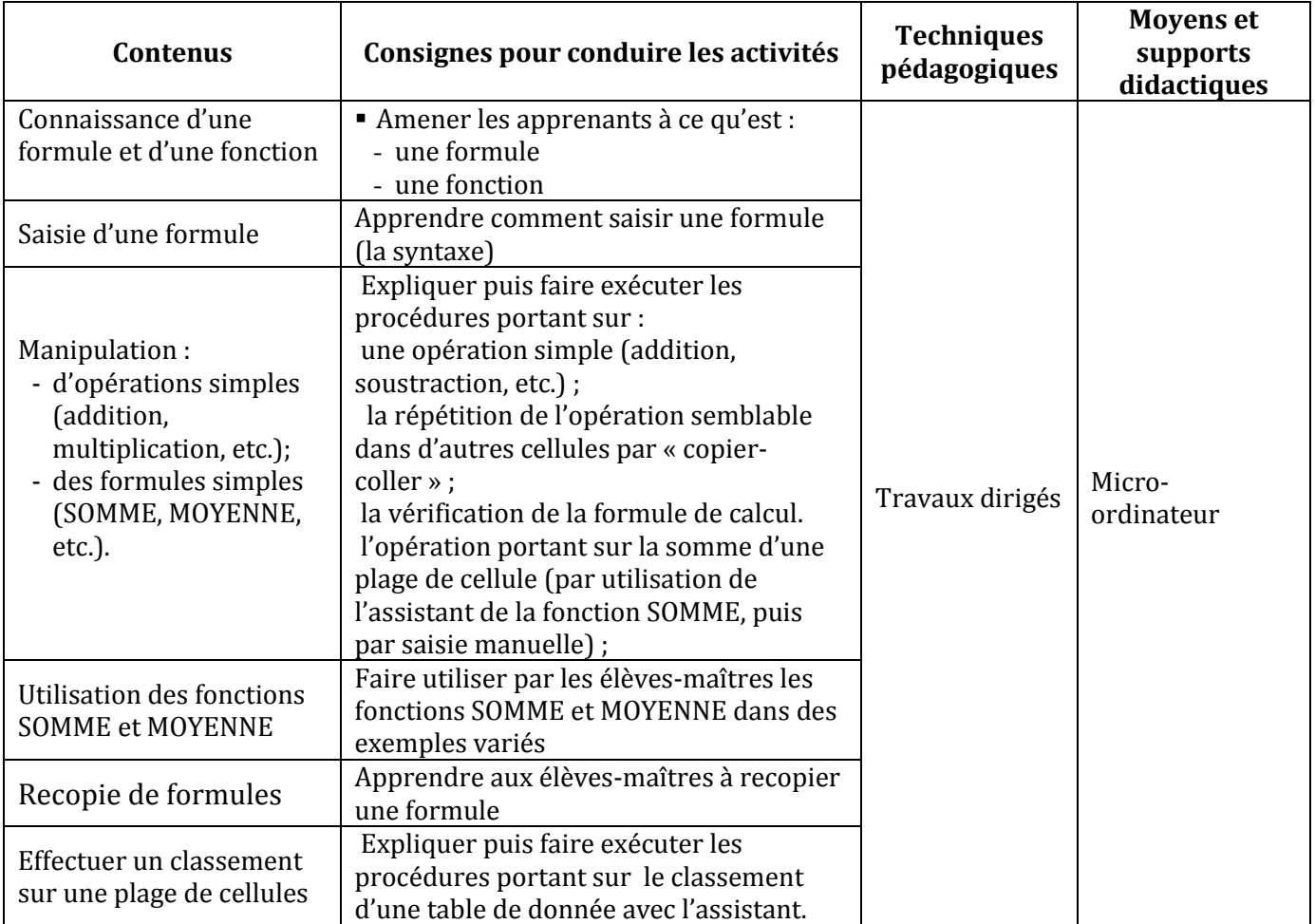

#### **LEÇON 7 : CALCULS AVANCES**

**Exemple de situation :**C'est la fin du premier trimestre. Le maitre a relevé dans le tableau suivant les notes de quelques élèves de sa classe. Les appréciations du travail des élèves sont fonctions de leur moyenne générale de la façon suivante : Si la moyenne est strictement inférieure à 5.00 alors l'appréciation est « Travail insuffisant » et si la moyenne est supérieure ou égale à 6.00 alors l'appréciation est « Travail acceptable » sinon l'appréciation est « Travail moyen ».

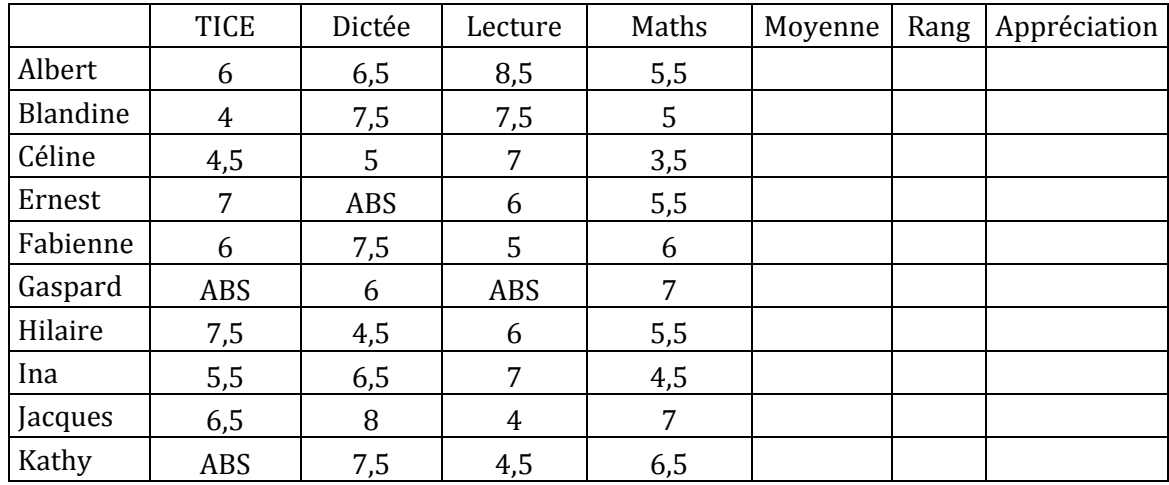

Pour préparer le bilan du premier trimestre, le maître veut traiter à l'aide d'un micro-ordinateur les données du tableau ci-dessus.

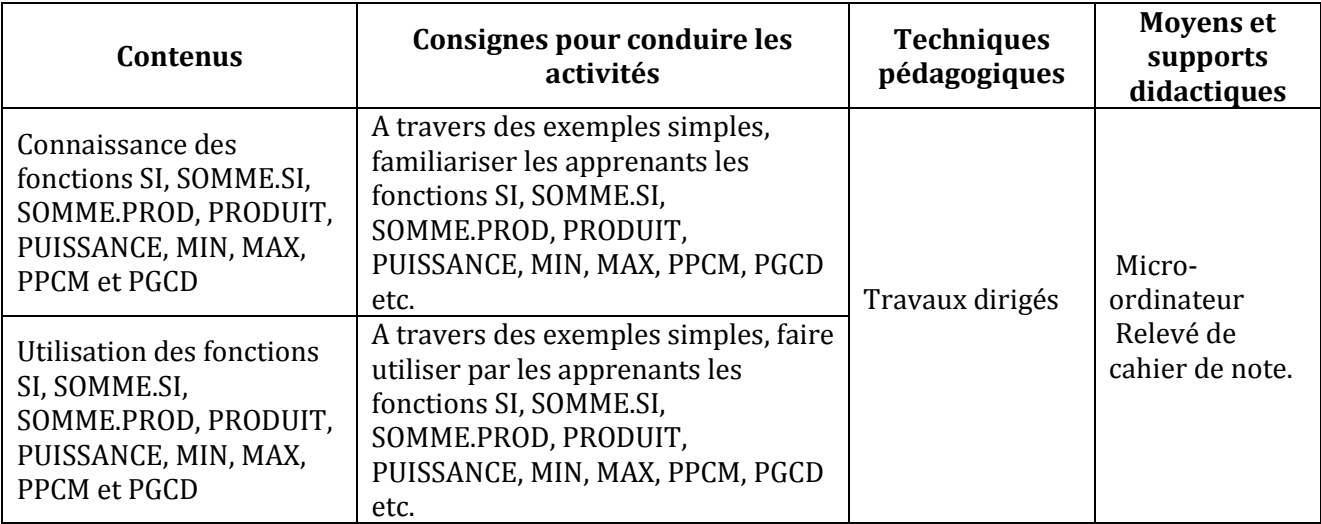

#### **LEÇON 8 : IMPRESSION D'UN DOCUMENT DE CALCUL**

**Exemple de situation** : Le maître a fini de traiter son relevé de notes à l'aide du tableur Microsoft Excel. Afin d'en remettre une copie au Conseiller Pédagogique, il veut imprimer la feuille de calcul.

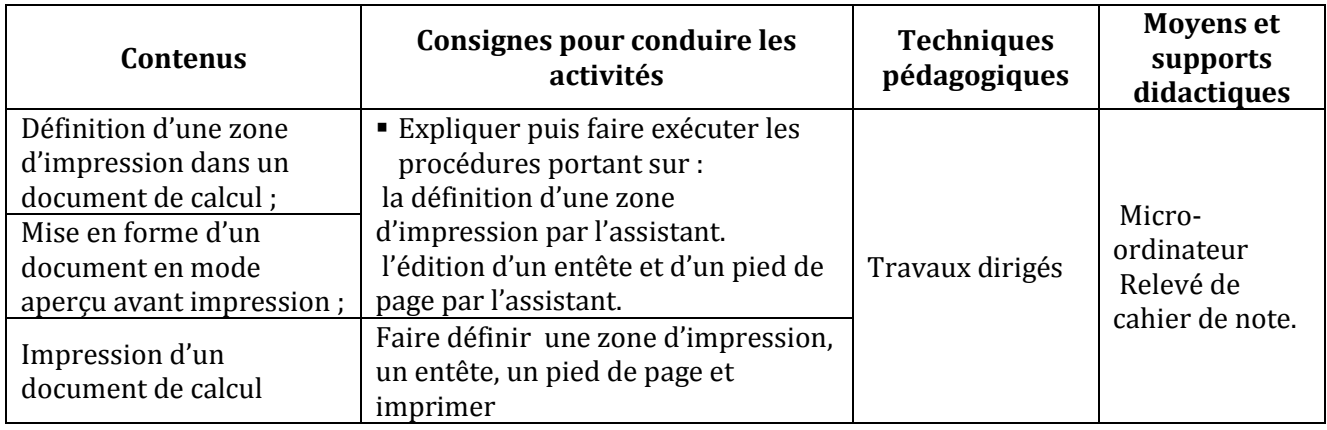

#### **LEÇON 9 : TRAITEMENT DE DONNEES STATISTIQUES AVEC UN TABLEUR**

**Exemple de situation :** Le Directeur du CAFOP sollicite le club TICE pour l'aider à gérer ses effectifs. Il a un fichier Excel dans lequel sont répertoriés tous ses élèves-maîtres par Nom, Prénoms, Age, Sexe, Classe, Quartier et Statut. Il veut pouvoir à tout instant extraire de son fichier des élèves-maîtres selon des critères de recherche. Pour répondre à la demande du Directeur, les membres du club décident de le former à l'utilisation d'Excel pour traiter une base de données.

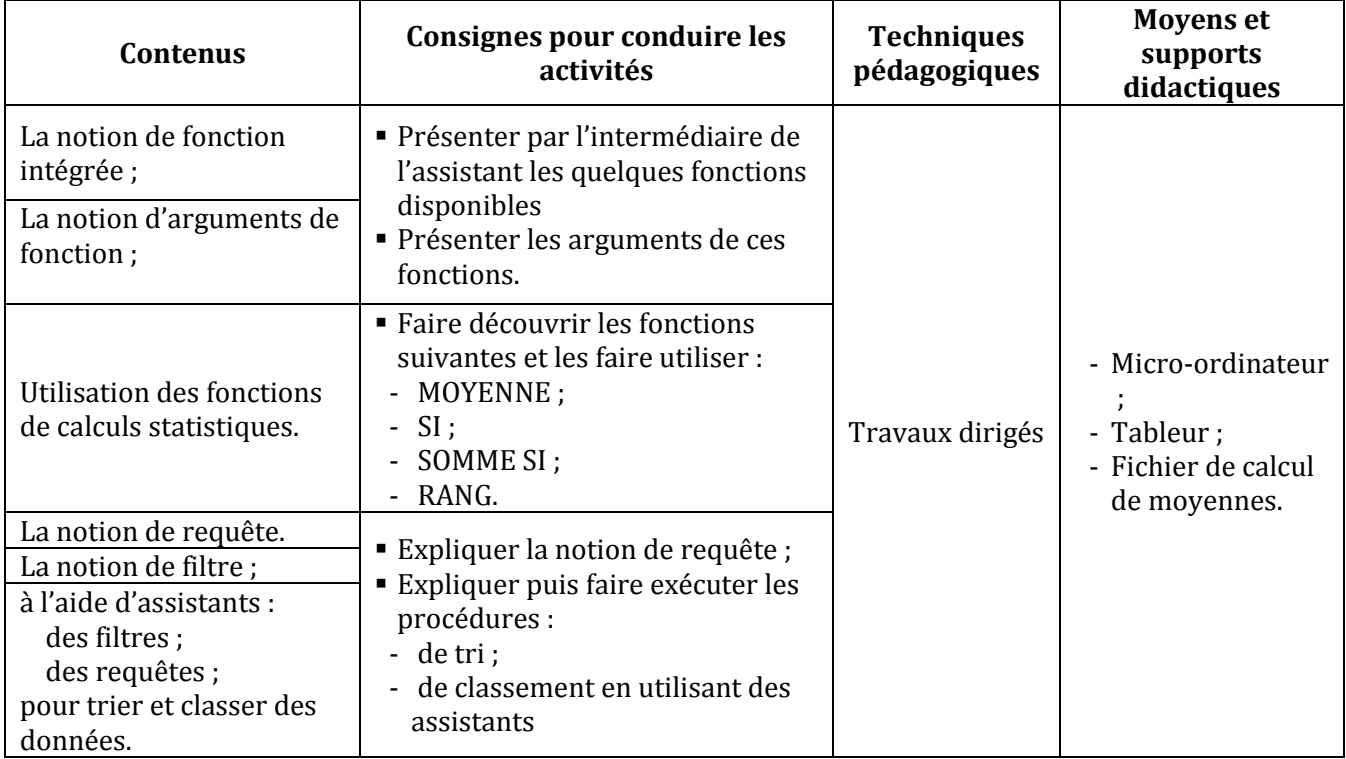

#### **LEÇON 10 : TRAITEMENT GRAPHIQUE DES DONNEES AVEC UN TABLEUR**

**Exemple de situation :** Une coopérative agricole de Daloa cultive des produits vivriers : tomate, aubergine, piment et banane. A la fin de la campagne, le comptable dresse le tableau suivant de la production de la coopérative en vue de faire son bilan :

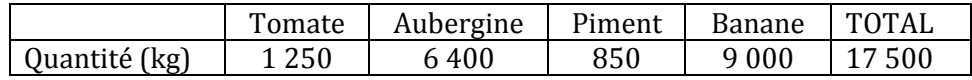

Pour permettre à l'assistance de mieux apprécier la production, le comptable veut représenter le tableau ci-dessus sous forme de graphiques.

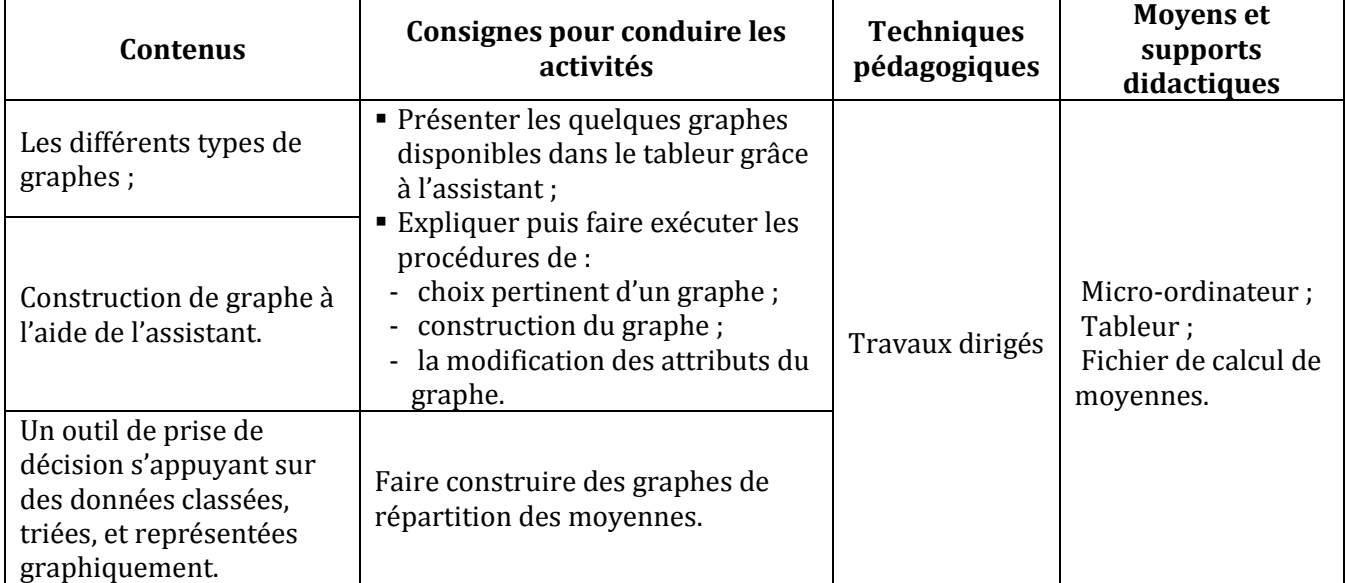

#### **LEÇON 11 : LE PUBLIPOSTAGE**

**Exemple de situation :** Le CAFOP de Grand-Bassam organise une kermesse. A cet effet, le comité d'organisation souhaite inviter les autorités administratives, politiques et religieuses de la ville en leur adressant des invitations individuelles. Pour ne pas saisir plusieurs fois le même texte, les organisateurs doivent fusionner la lettre-type et la liste des invités.

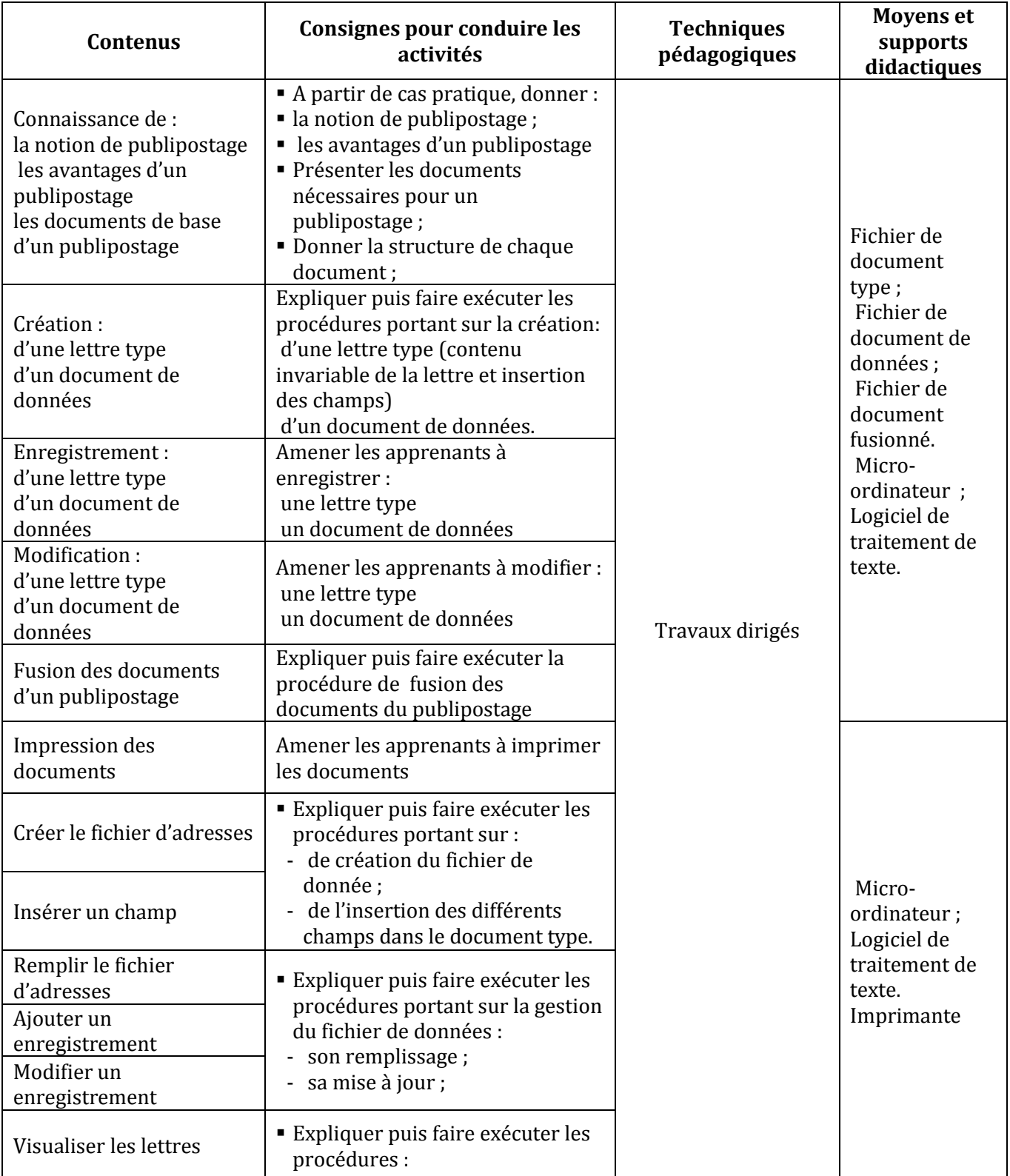

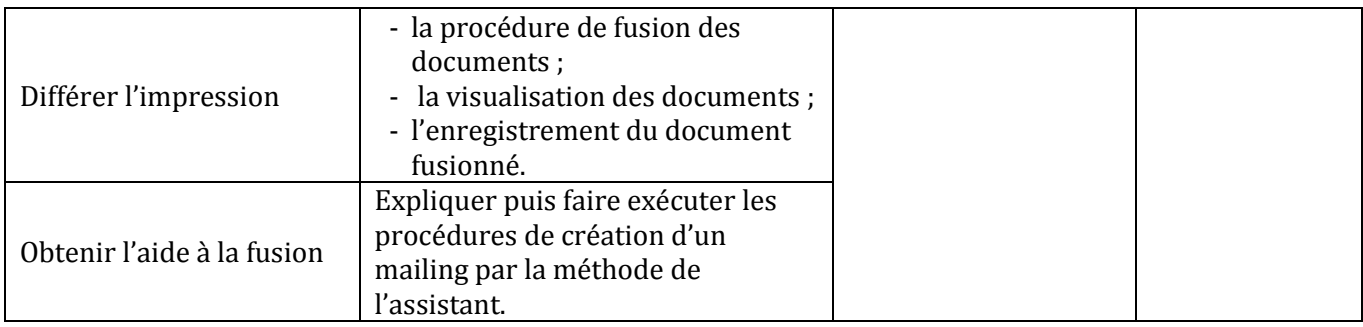

#### **LEÇON 12 : DECOUVERTE DE L'ENVIRONNEMENT D'UN LOGICIEL DE PRESENTATION**

**Exemple de situation** :Au cours d'une séance de travaux dirigés de TICE, un élève-maître clique sur l'icône ci-contre. La fenêtre suivante s'affiche :

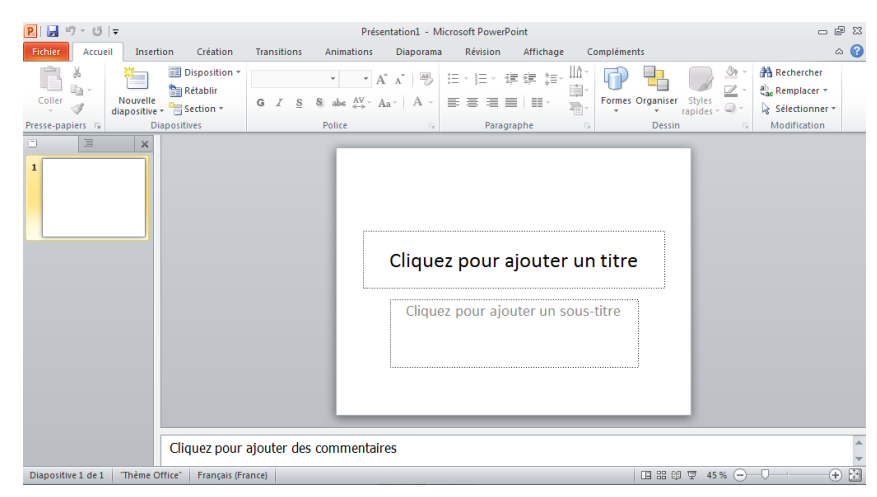

Voulant en savoir plus, les élèves-maîtres décident de connaître le rôle de ce logiciel.

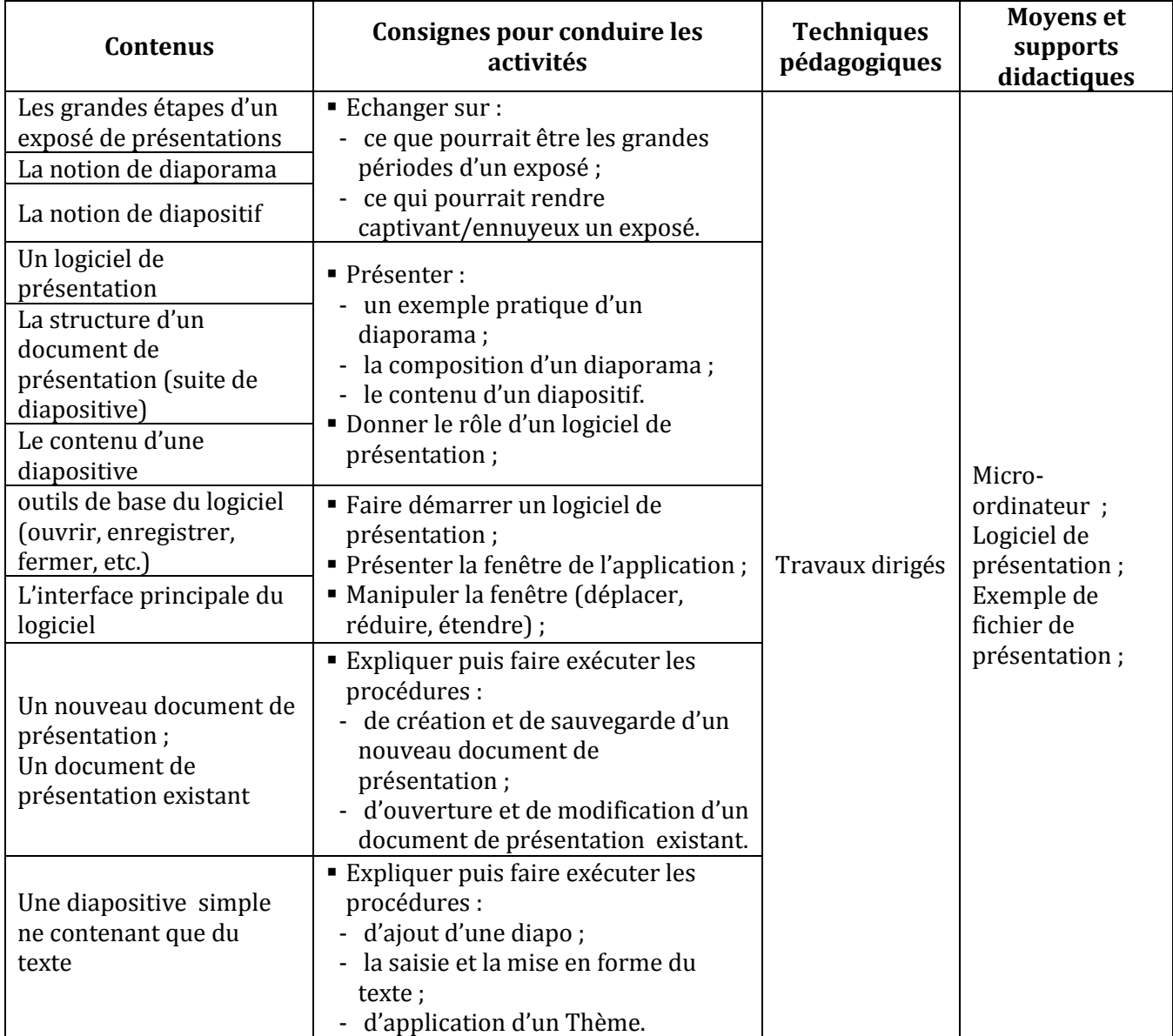

#### **LEÇON 13 : CONCEPTION D'UNE DIAPOSITIVE DE PRESENTATION**

**Exemple de situation**: Un jeu concours sur les grossesses en milieu scolaire oppose les établissements scolaires de la DRENET de Korhogo. Pour accroître ses chances de remporter le premier prix, l'équipe du CAFOP de Korhogo décide de présenter un diaporama animé.

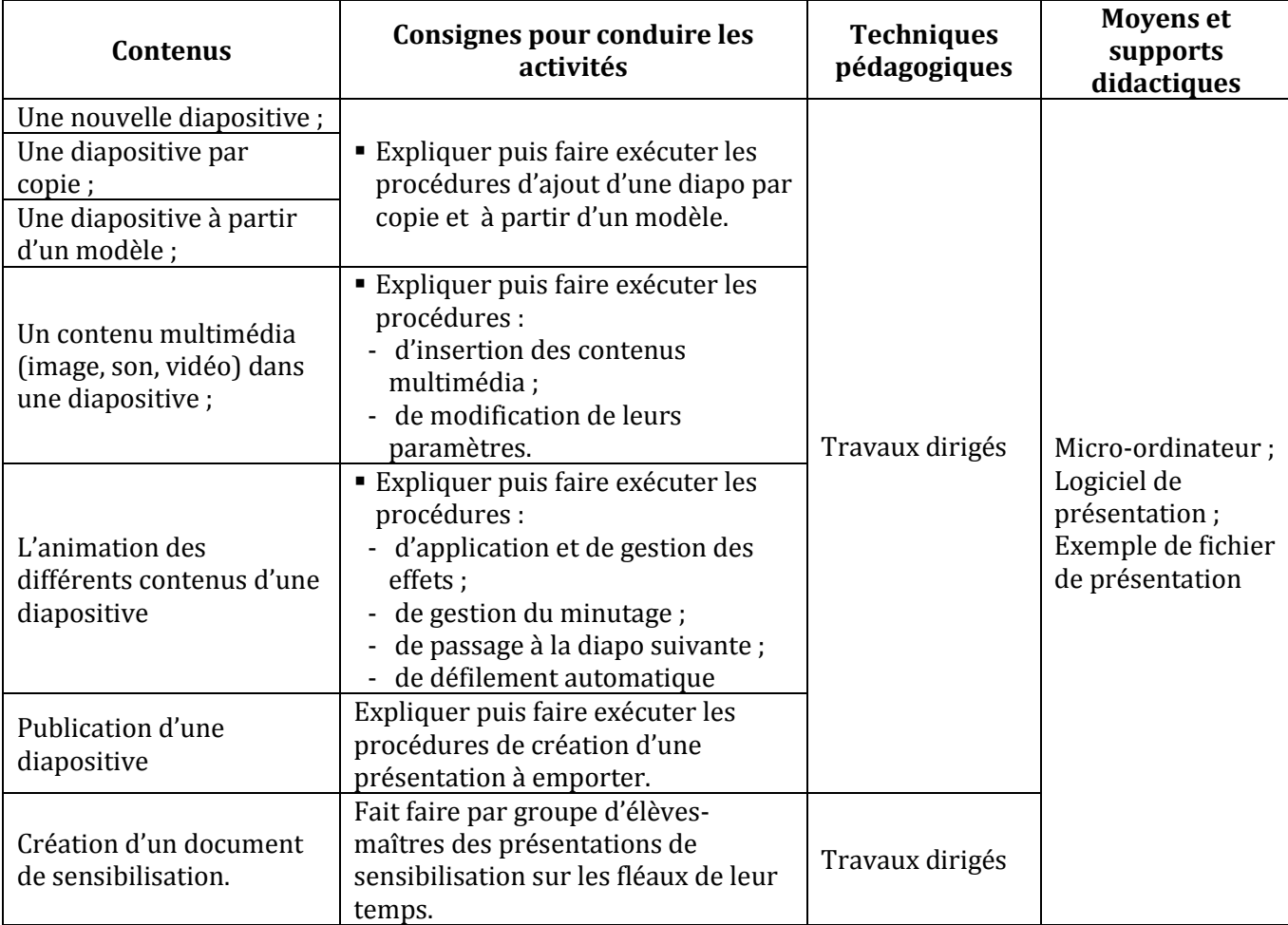

#### **LEÇON 14 : INITIATION A L'UTILISATION D'UN LOGICIEL DE DESSIN**

**Exemple de situation :** Le club TICE du CAFOP de Grand-Bassam vient d'être créé. Afin de personnaliser désormais leurs courriers, les membres du club veulent concevoir un logo pour leur club à l'aide d'un logiciel de dessin.

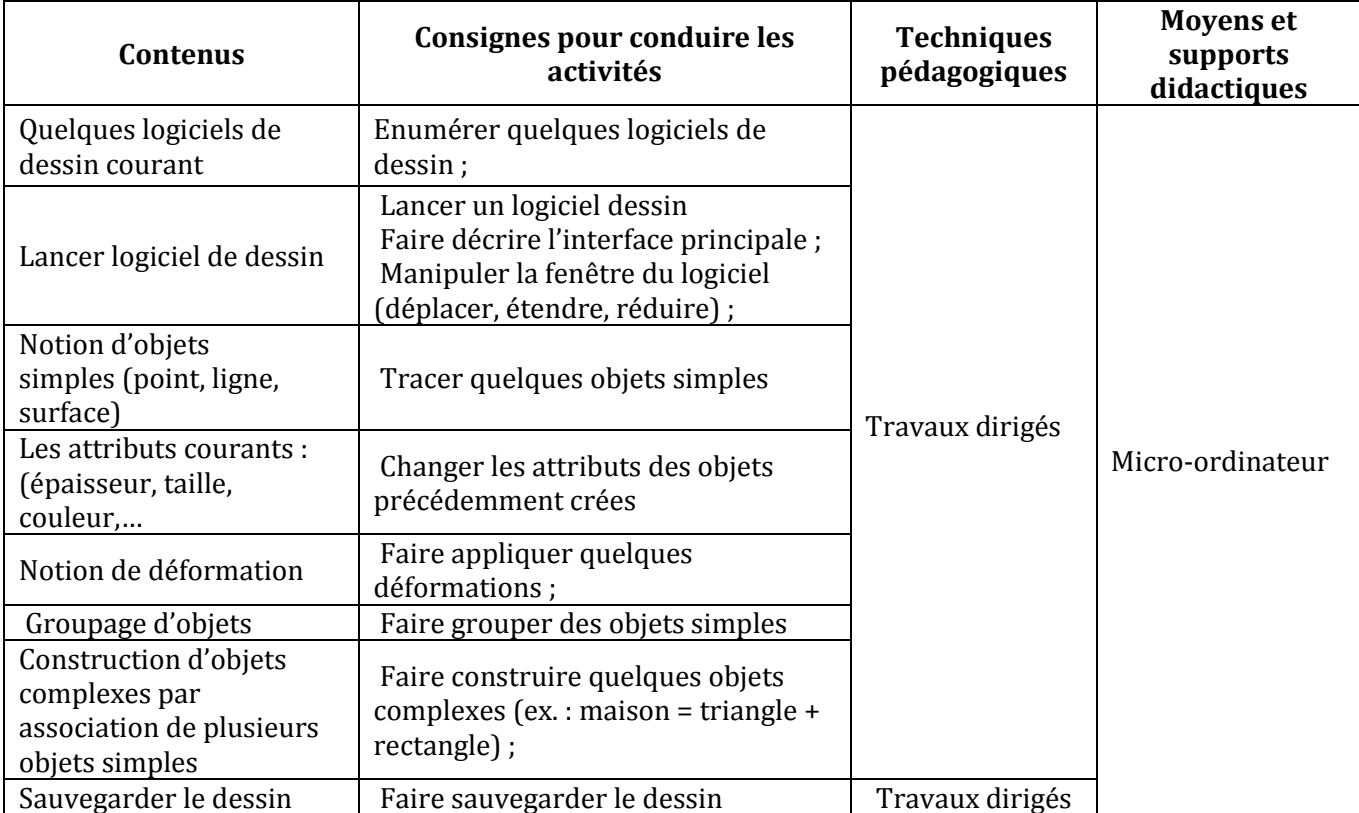

#### **COMPETENCE 3 : UTILISER UN LOGICIEL D'ENSEIGNEMENT NUMERIQUE INTERACTIF POUR CONCEVOIR UNE LEÇON**

#### **THEME : UTILISATION DU LOGICIEL OPEN-SANKORE**

#### **LEÇON 1 : L'INTERFACE ET LES FONCTIONNALITES DU LOGICIEL OPEN-SANKORE**

**Exemple de situation :** Au cours d'une séance de travaux dirigés de TICE, un élève-maître clique par sur l'icône ci-contre alors la fenêtre suivante s'affiche :

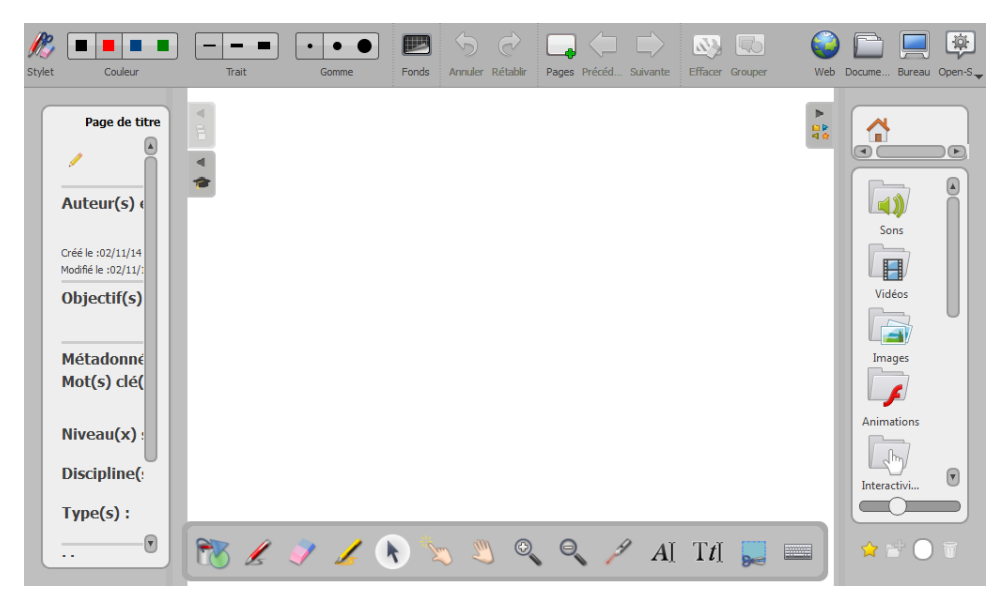

Curieux, les élèves-maîtres décident de connaître le rôle de ce logiciel

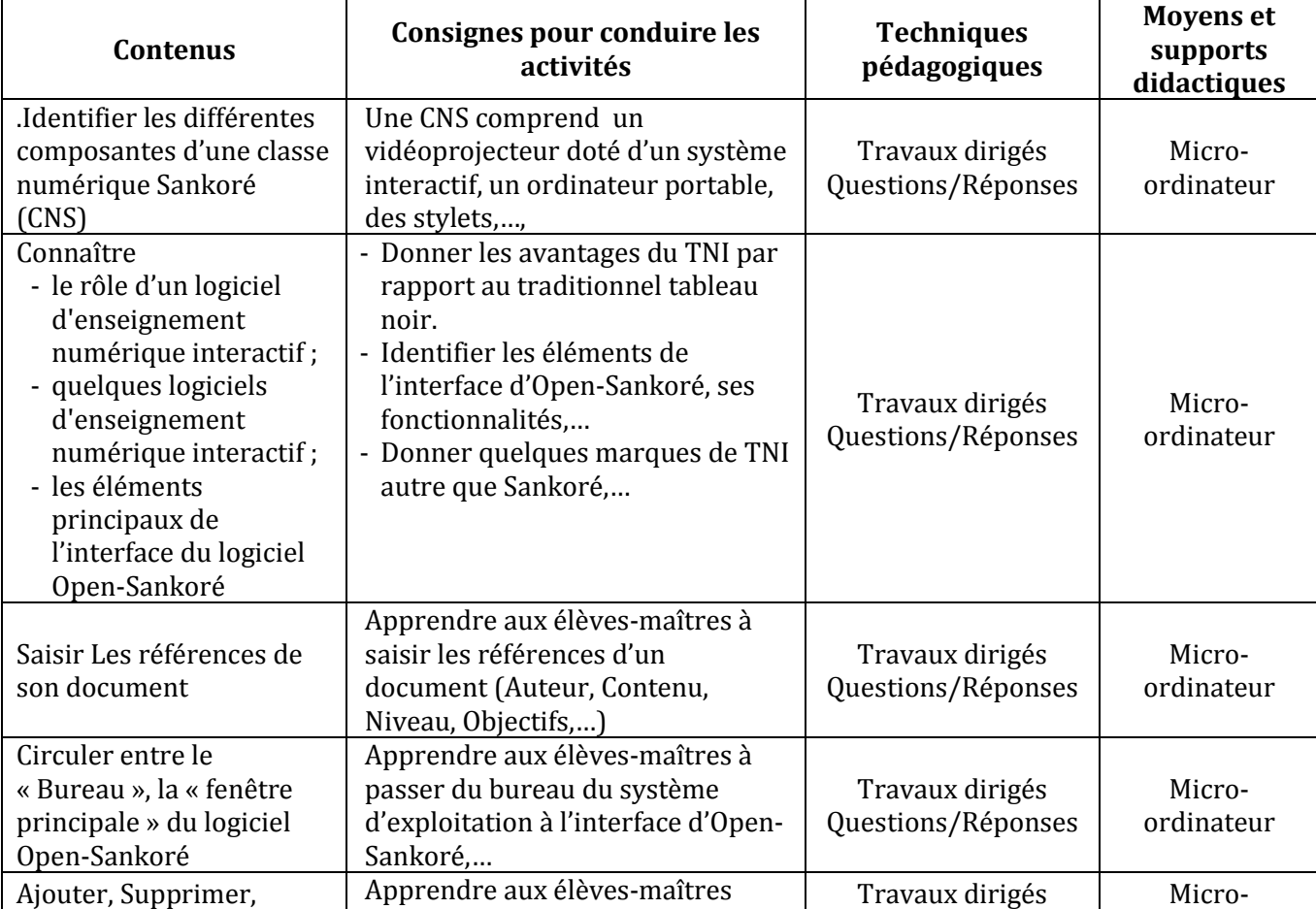

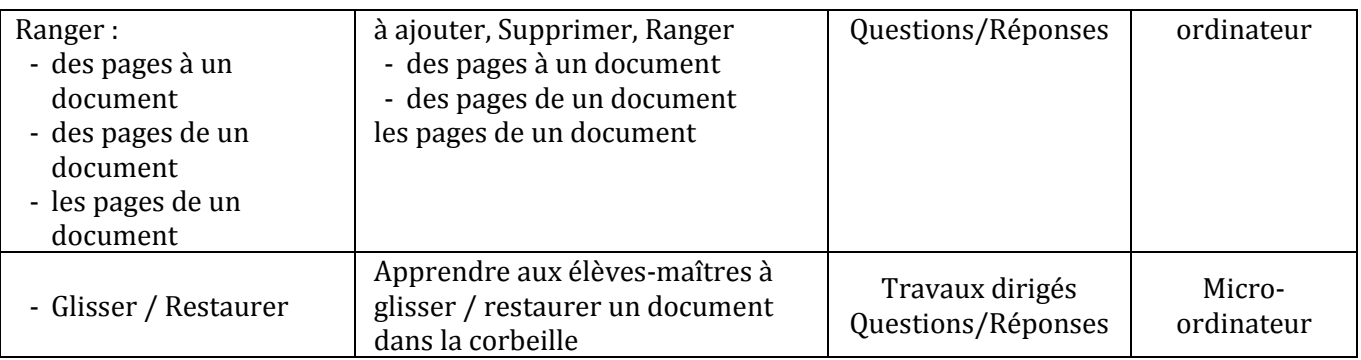

#### **LEÇON 2 : LES OBJETS OPEN-SANKORE**

**Exemple de situation :** Au cours d'une séance de SVT au CAFOP, le professeur demande à ses élèvesmaîtres de préparer une leçon sur la structure de la fleur au CM. Afin de concevoir un cours interactif, ceux-ci veulent utiliser le logiciel Open-Sankoré.

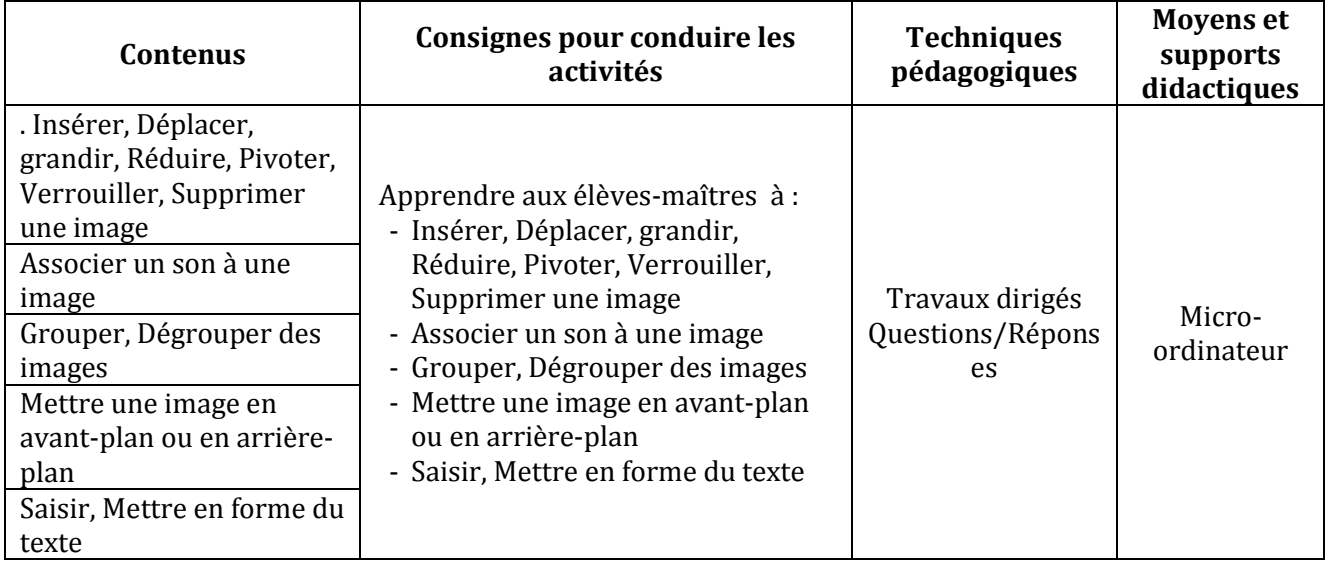

#### **LEÇON 3 : MANIPULATIONS AVANCEES**

#### **Exemple de situation**

Lors d'un cours de SVT au CAFOP, les élèves-maîtres veulent utiliser des photos qu'ils ont prises avec leurs téléphones portables et appareils photo. D'autres veulent aller sur internet pour télécharger des images et des animations flash (.swf)

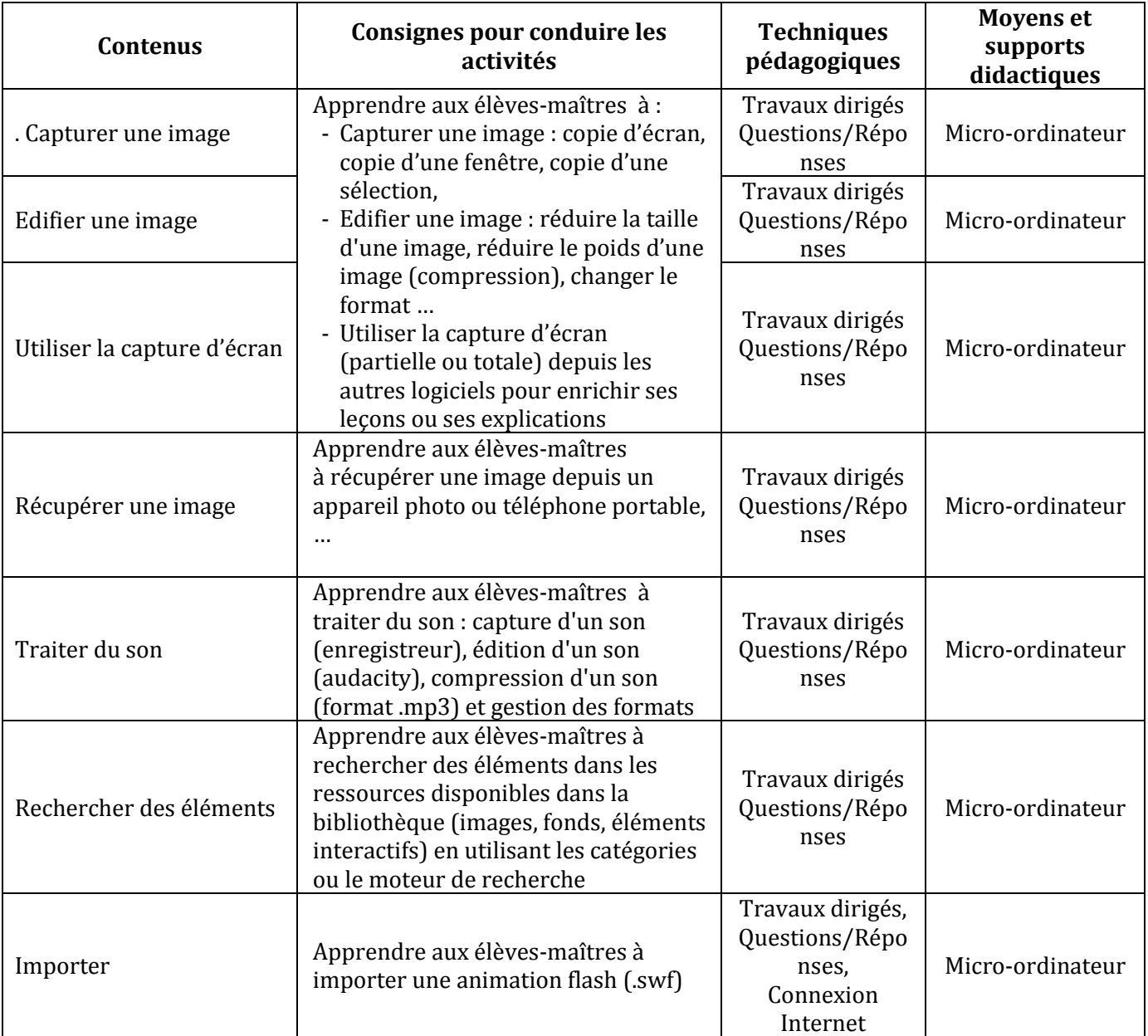

#### **COMPETENCE 4 : TRAITER DES SITUATIONS RELATIVES A LA COMMUNICATION ET A LA RECHERCHE ET L'ECHANGE D'INFORMATIONS**

#### **THEME : INFORMATION ET COMMUNICATION**

#### **LEÇON 1 : DECOUVERTE DU RESEAU INTERNET**

**Exemple de situation** : Avec l'introduction des TIC à l'école, les termes : Internet, Web, e-mail sont devenus courants dans le vocabulaire des élèves-maîtres-maîtres du CAFOP d'Abengourou. Pour mieux les cerner, ils décident de se les approprier.

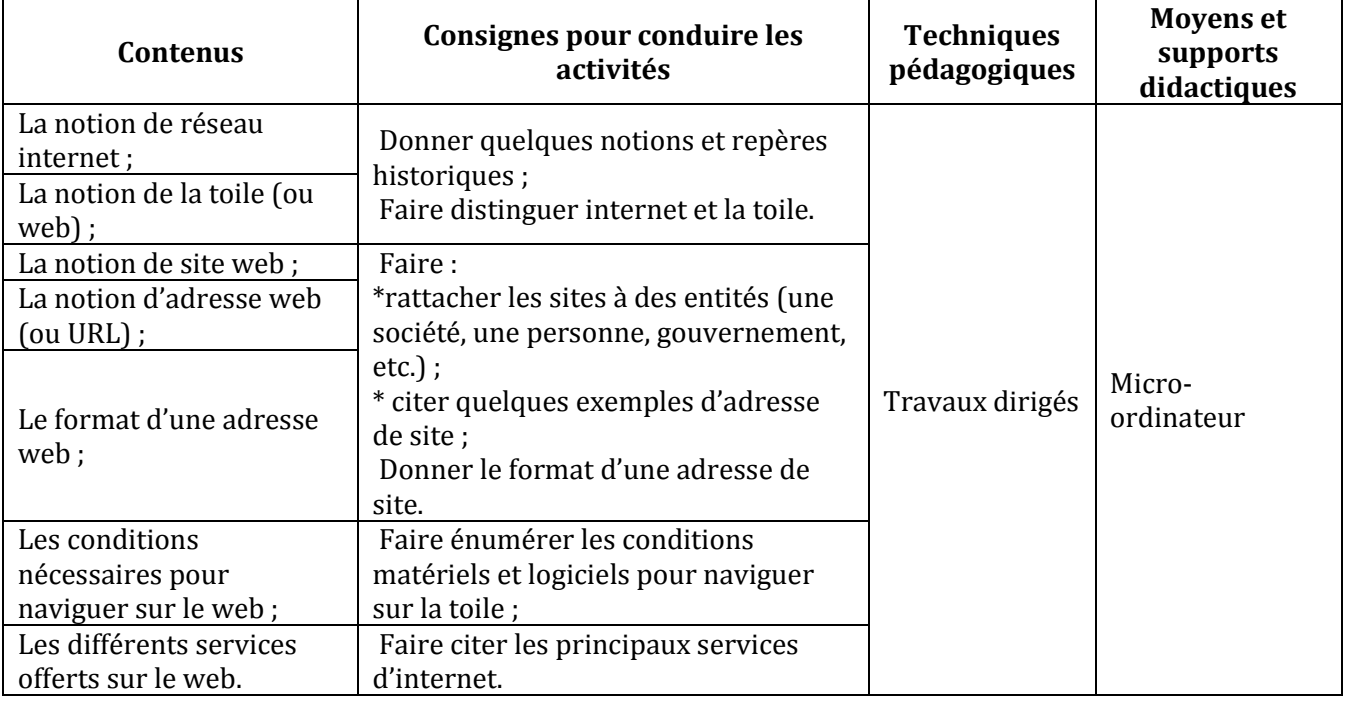

#### **LEÇON 2 : LA NAVIGATION SUR INTERNET**

**Exemple de situation**: La Direction des Examens et Concours (DECO) a mis les résultats des Instituteurs stagiaires « en ligne ». Pour accéder à leurs résultats, les candidats sont amenés à consulter le site web de la DECO.

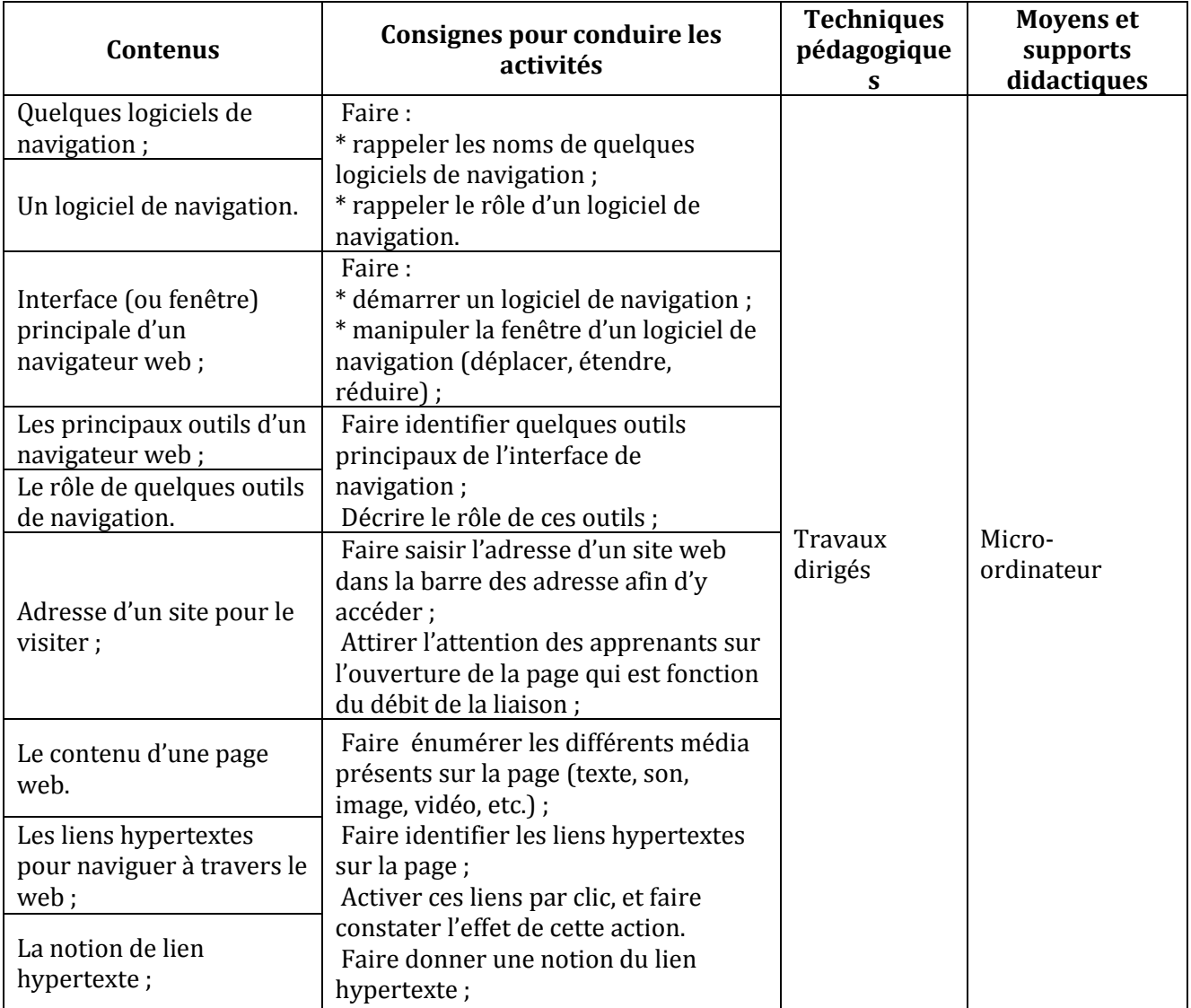

#### **LEÇON 3 : LA MESSAGERIE ELECTRONIQUE**

**Exemple de situation :** Monsieur SANOU, Instituteur dans un village très reculé, se plaint de la lenteur des courriers postaux qu'il échange avec son fils, élève maitre au CAFOP de Man. Heureusement, depuis quelques jours, un cybercafé vient de s'installer au village. Pour pallier la lenteur des courriers, monsieur SANOU a choisi d'échanger avec son fils par courrier électronique.

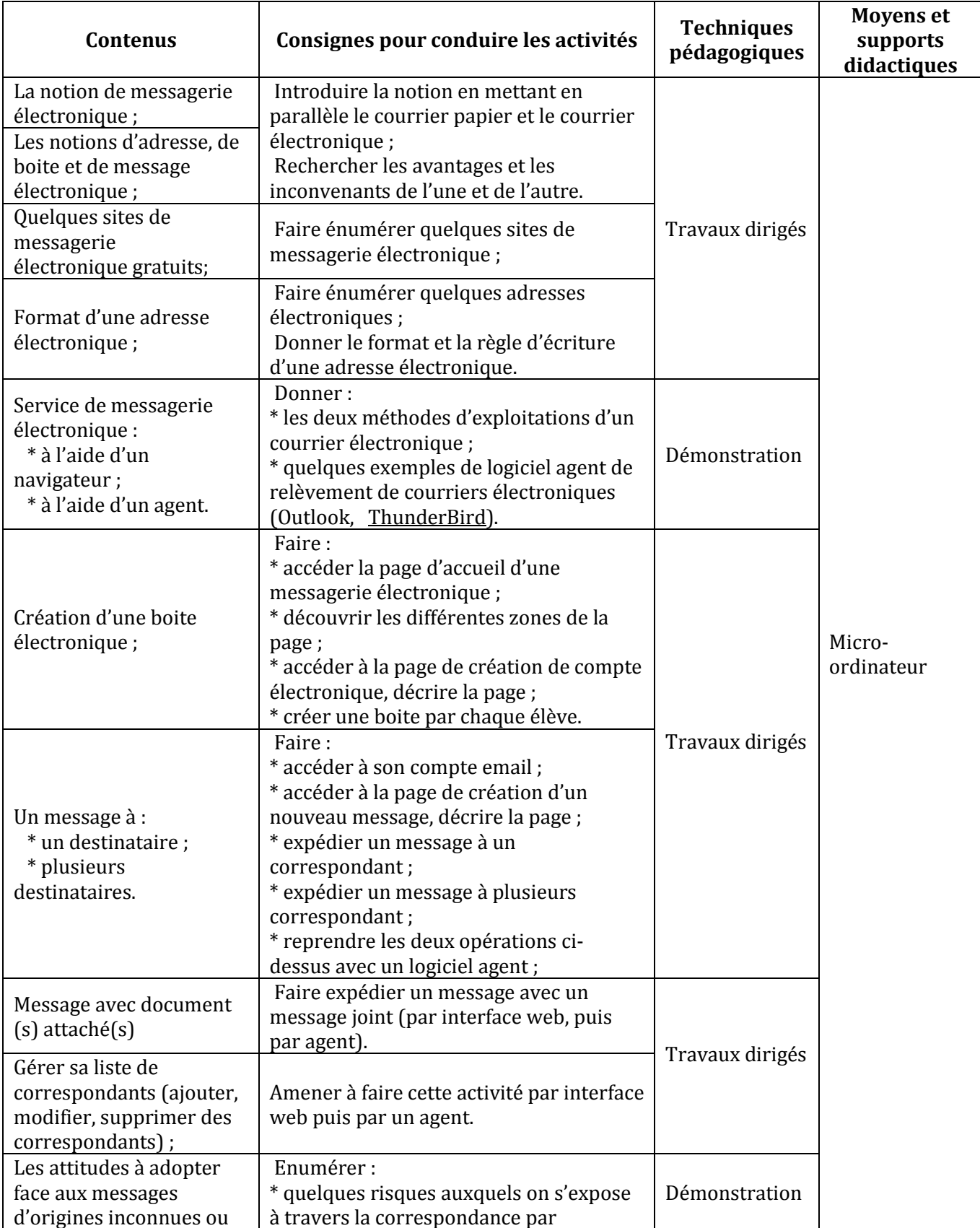

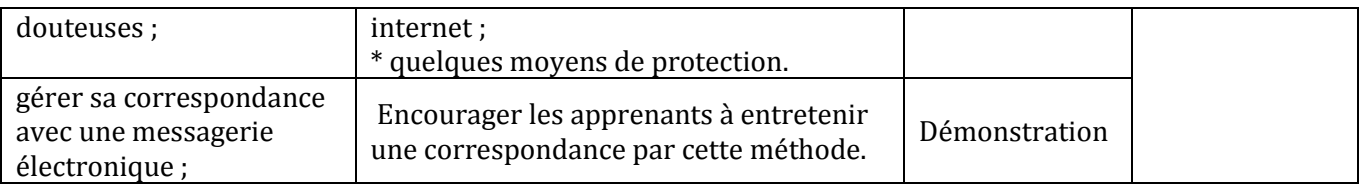

#### **LEÇON 4 : UTILISATION D'UN MOTEUR DE RECHERCHE**

**Exemple de situation :**Dans le cadre de la réconciliation nationale, les élèves-maîtres maitres du club d'EDHC du CAFOP d'Abidjan, organisent une journée de sensibilisation sur le danger des armes de petit calibre. A cette occasion, ils sont amenés à préparer un exposé sur les dangers liés à la circulation des armes de petit calibre. Afin de réussir l'exposé, ils vont rechercher des informations sur internet.

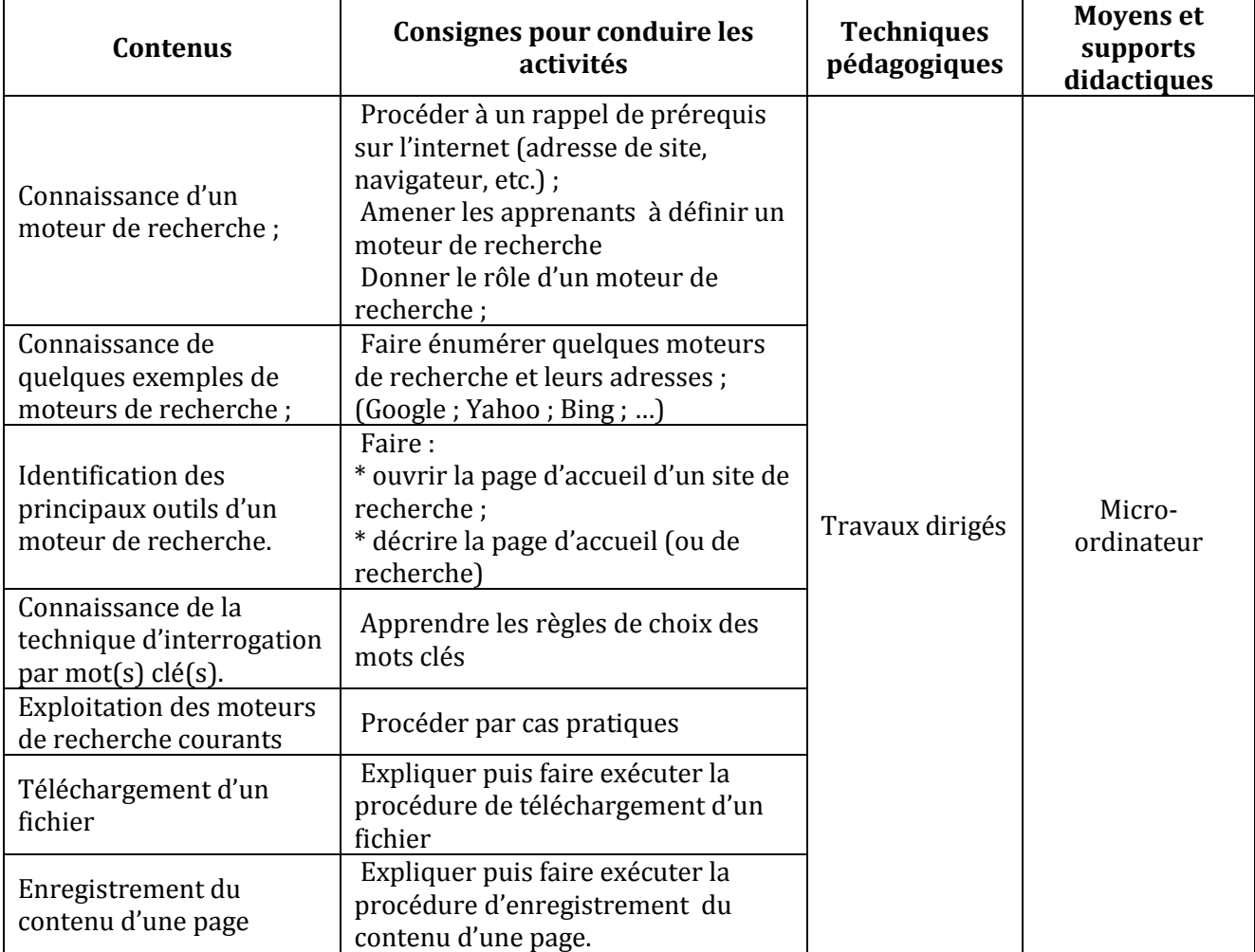